# **Introduzione a ROOT**

## Riccardo Lollini

[riccardo.lollini@cern.ch](mailto:riccardo.lollini@cern.ch)

- Introduzione al linguaggio  $C++$
- Introduzione al framework ROOT
- Esempi

**Programmazione**: si richiede che un certo problema venga risolto da un calcolatore. Per fare ciò è necessario scrivere dei programmi.

**Linguaggio di programmazione**: strumento per scrivere programmi. È un linguaggio che permette la comunicazione tra il programmatore (umano) e il calcolatore. Il programmatore può così istruire il computer a risolvere dei problemi.

**Programma**: sequenza di istruzioni eseguibile dalla CPU.

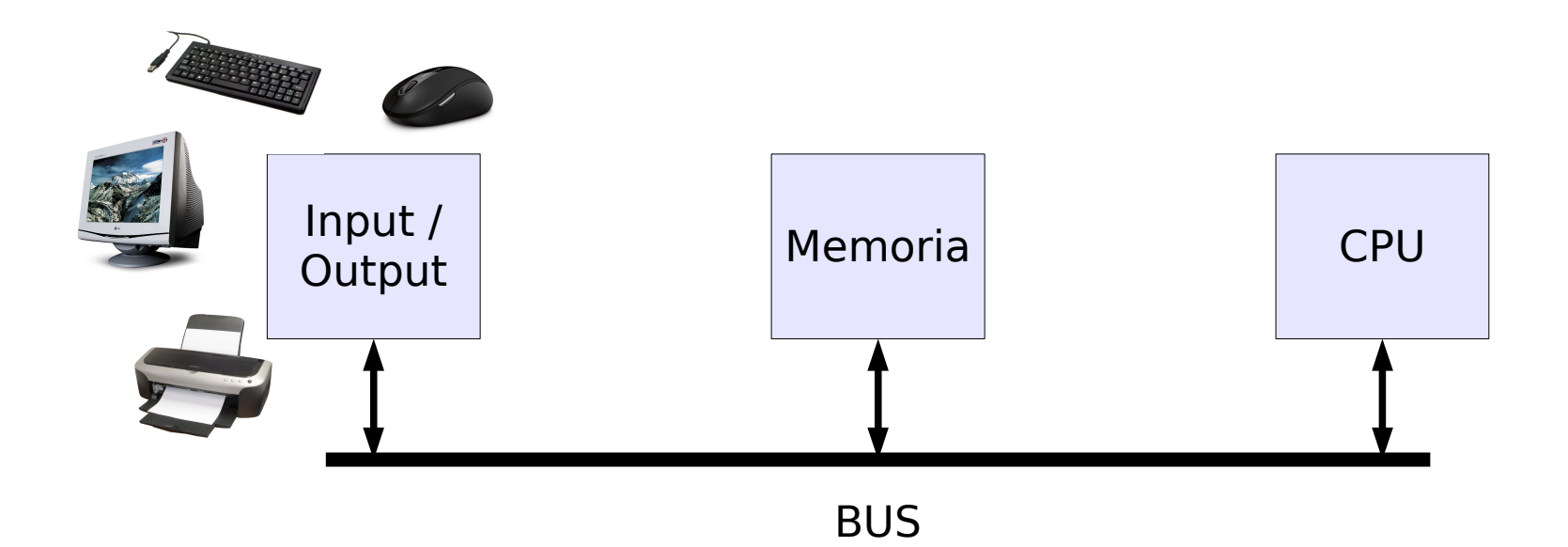

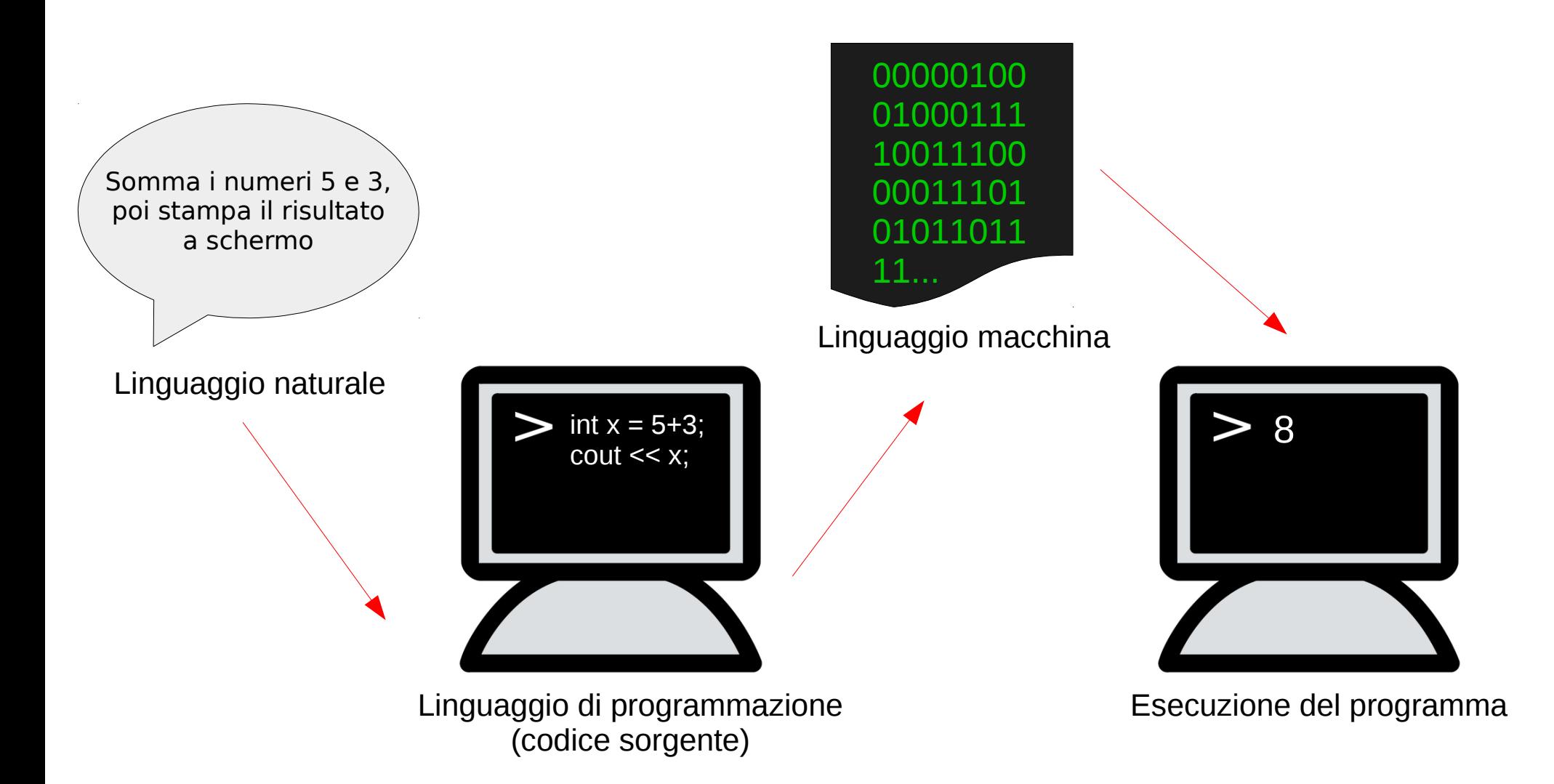

Interpreti e compilatori effettuano la traduzione da un linguaggio di programmazione al linguaggio macchina, comprensibile dalla CPU.

**Interprete**: il codice sorgente è tradotto riga per riga durante l'esecuzione.

3 **Compilatore**: il codice sorgente è tradotto globalmente e trasformato in un file eseguibile.

### **Compilatori Interpreti**

- Esecuzione più veloce **✓**
- **✓** Errori nel codice vengono trovati prima dell'esecuzione
- La compilazione richiede **✗** tempo (es. vedere gli effetti di una piccola modifica)
- X Poco portabile

Esempi: C, C++, BASIC, Visual Basic, Pascal, ...

- Esecuzione più lenta **✗**
- Un errore banale nel codice potrebbe essere scoperto solo dopo ore di esecuzione **✓ ✗✓**
- Vedere subito "cosa fa" il programma **✓**
- Facilmente utilizzabile su sistemi operativi diversi

Esempi: Python, Javascript, MATLAB, Perl, PHP, ...

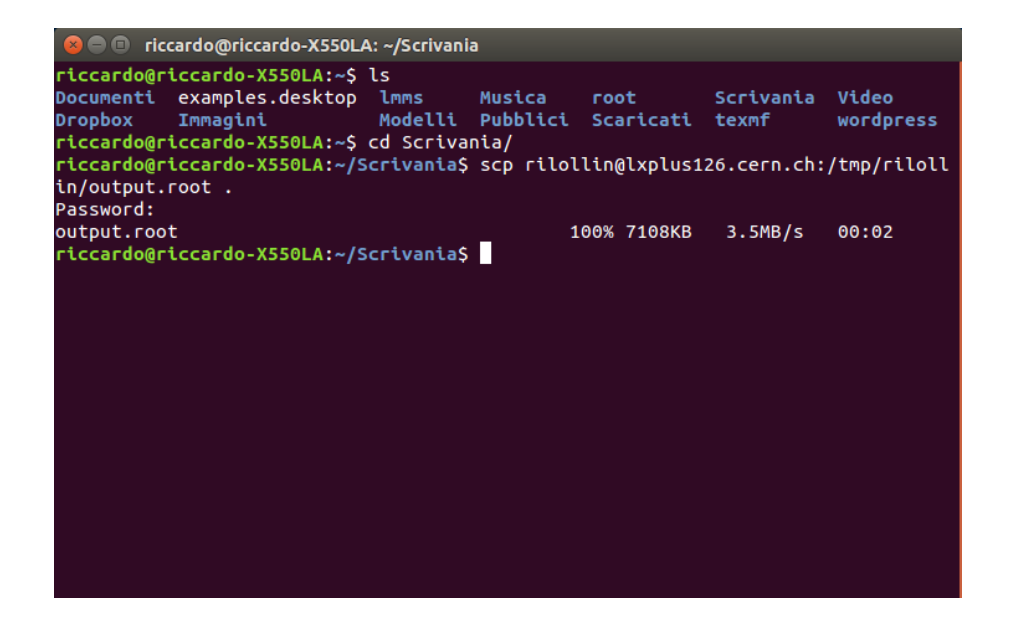

Sia che si usi Linux, sia che si usi Windows, è importante imparare a lavorare da linea di comando.

È un modo per dare istruzioni al sistema operativo alternativo (e spesso molto più potente) al point-and-click del mouse.

Perché imparare a usare l'interfaccia da riga di comando:

- si può fare tutto ciò che si fa da interfaccia grafica e molto di più;
- $\cdot$  è veloce;
- $\cdot$  è più sicura;
- si possono creare script;
- potrete atteggiarvi a grandissimi nerd.

### **Comandi per file e directory**

- pwd mostra in quale directory si è attualmente posizionati
- cd permette di spostarsi in un'altra directory
	- $\bullet$  cd  $\sim$  per spostarsi nella propria home directory
	- cd .. per spostarsi indietro di una directory
- $\cdot$  1s mostra i file presenti nella directory corrente
	- $\cdot$  1s  $\cdot$  1 mostra anche altre informazioni sui file
- $\cdot$  cp per copiare un file
	- esempio: cp file.pdf file2.pdf crea una copia del file file.pdf e la chiama file2.pdf
- $\bullet$  my sposta un file in un'altra directory oppure lo rinomina
	- esempio:  $mv$  file.pdf  $\sim$ /Documenti sposta il file file.pdf nella cartella Documenti
	- esempio: my file.pdf ciao.pdf rinomina il file.pdf in ciao.pdf
- $\cdot$  rm rimuove un file
- $\cdot$  <TAB> = autocompletamento

# **Un primo programma in C++**

Hello, world! è un semplicissimo programma che stampa a schermo la frase "Hello, world!".

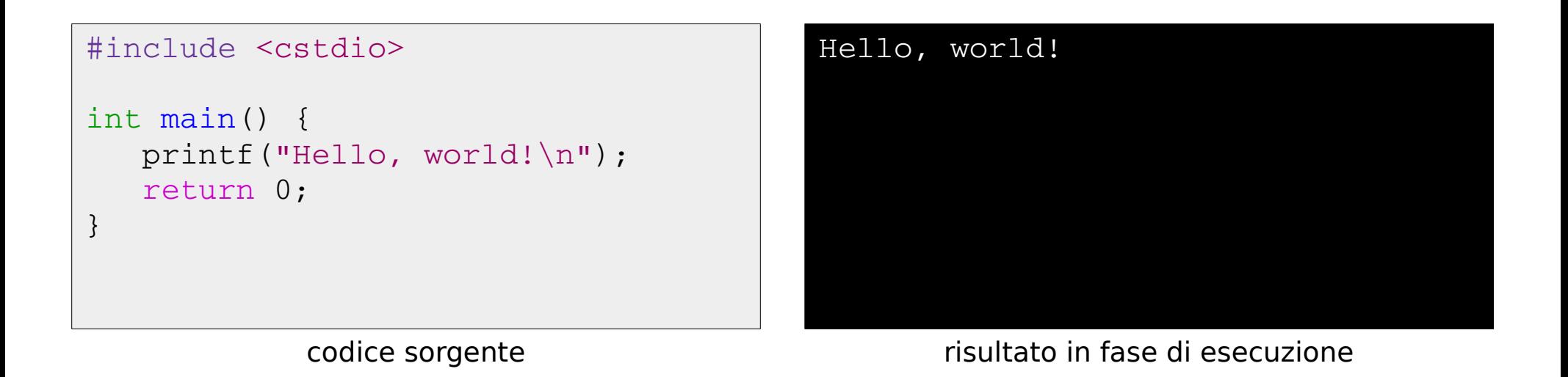

- Il codice sorgente va salvato in un file .cpp (es. *helloworld.cpp*).
- Da terminale si compila digitando  $g++$  -o ciao helloworld.cpp.
- Il programma "ciao" così ottenuto può essere eseguito con *./ciao* .

Come nei linguaggi naturali, anche nei linguaggi di programmazione c'è un lessico (vocabolario), una sintassi (regole di composizione delle frasi) e una semantica (significato delle frasi).

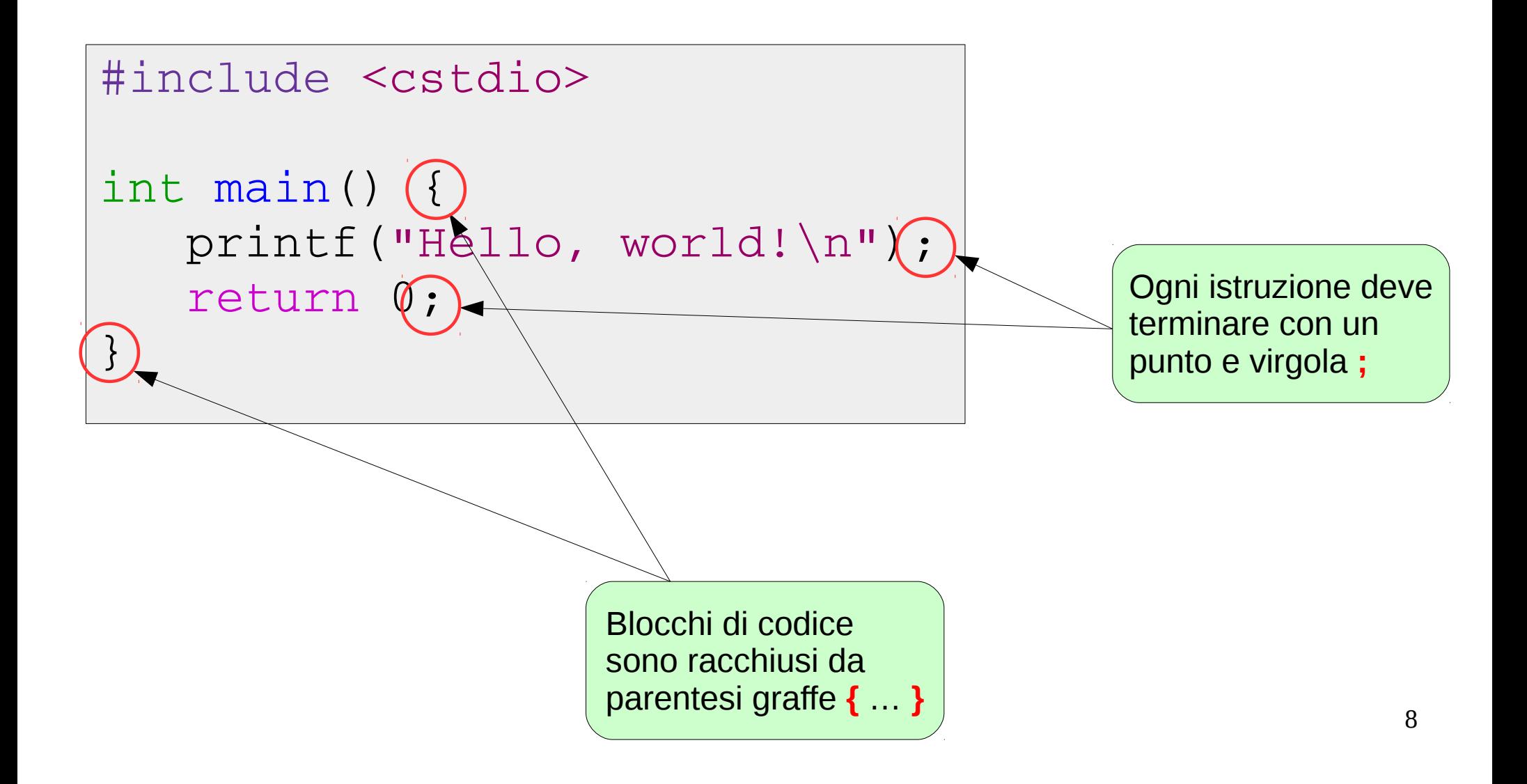

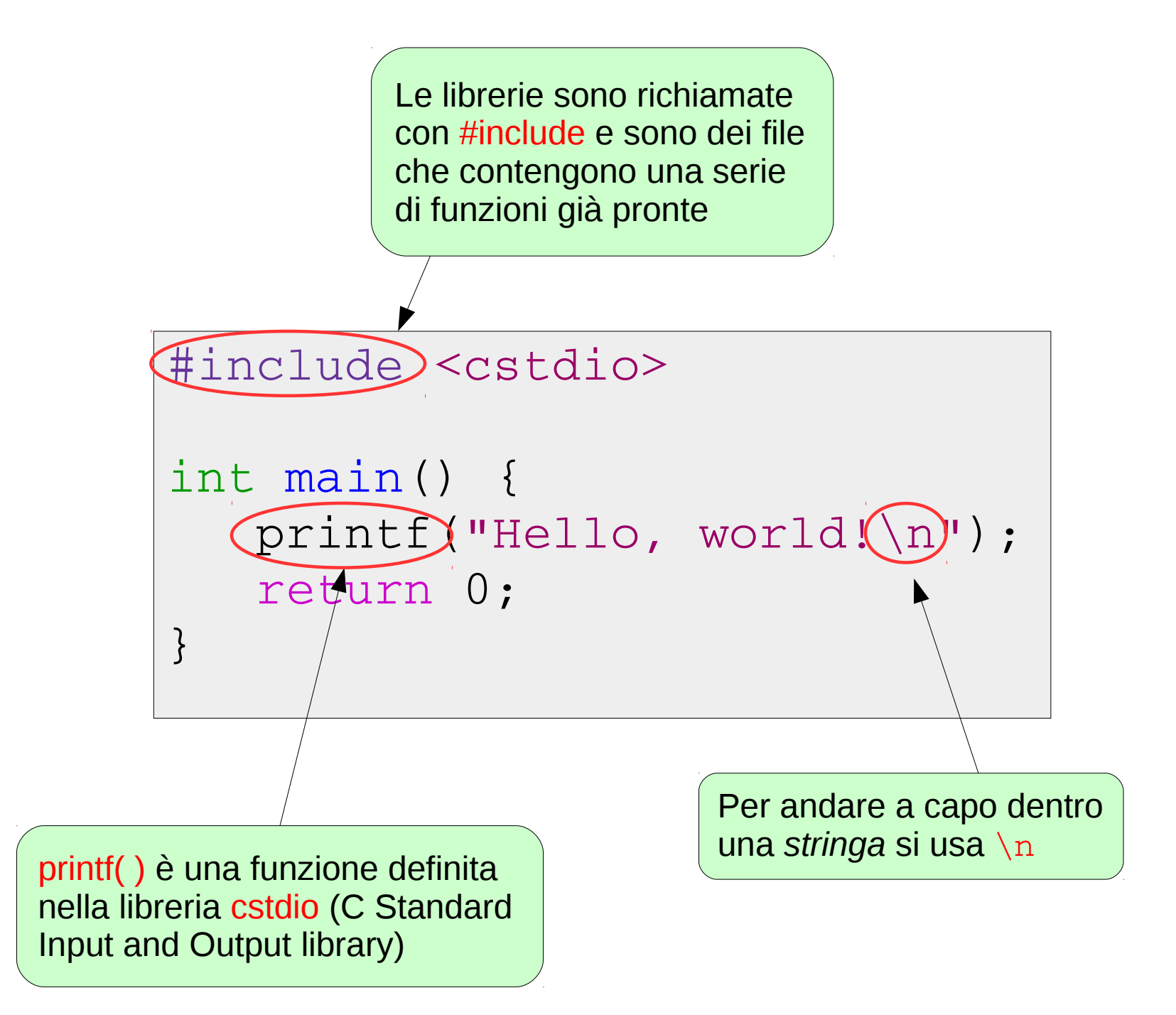

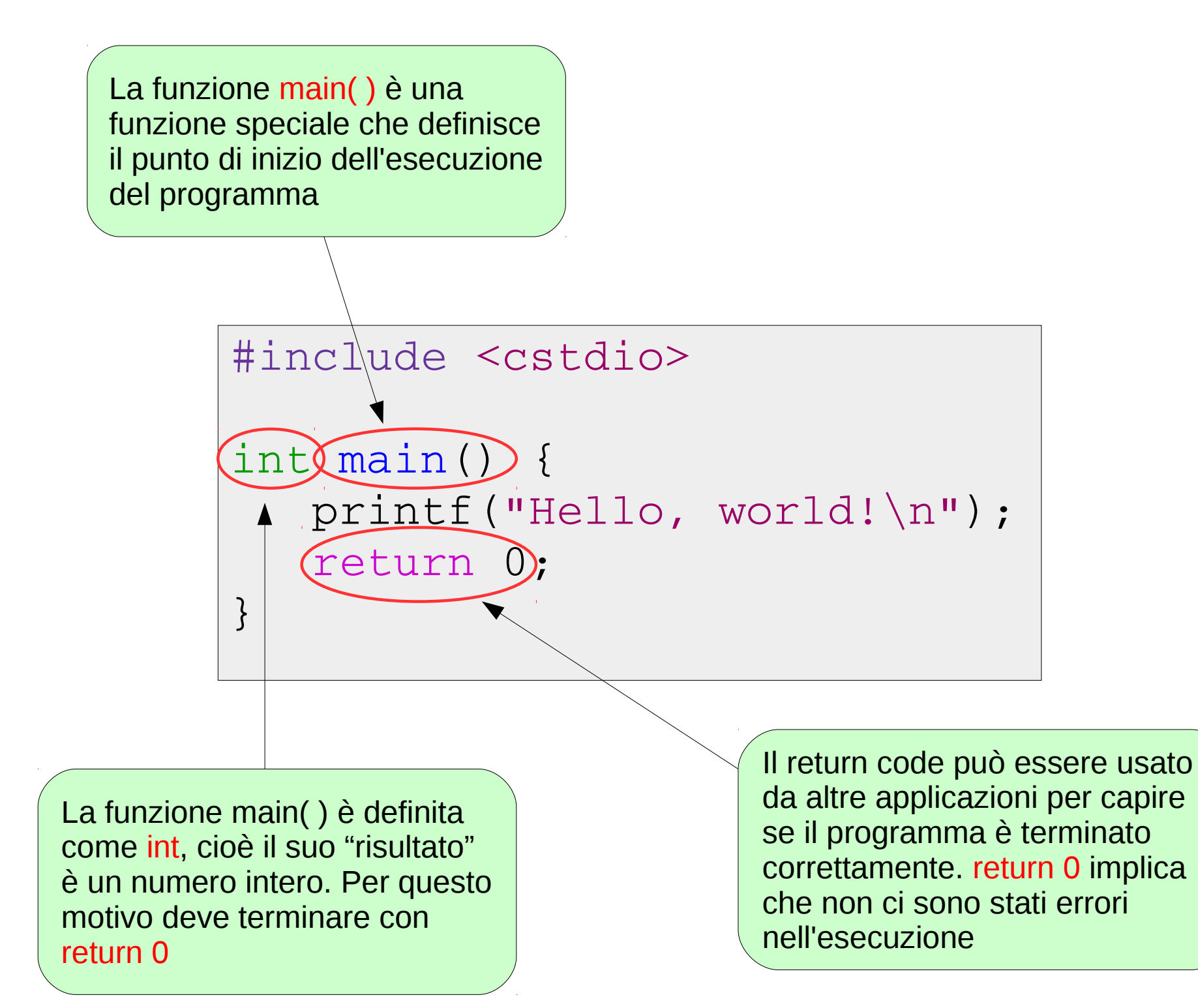

 $10$ 

```
// il mio primo programma in c++
#include <cstdio>
int main() {
      printf("Hello, world!\n"); // ciao
      /* posso anche
      commentare su più
      righe.*/
      return 0;
}
```
È possibile inserire dei **commenti** all'interno del codice. i commenti vengono completamente **ignorati dal compilatore**, ma servono al programmatore per avere più chiaro il significato di alcune porzioni di codice. Si può commentare con // (commento a riga singola) oppure con

 $\frac{1}{2}$  ...  $\frac{*}{2}$  (commento su più righe).

# **Variabili e tipi di dati**

**Variabile**: porzione di memoria in cui può essere contenuto un valore che può essere modificato nel corso di esecuzione del programma.

Le variabili sono caratterizzate da un nome e da un tipo di dato.

**Nome**: sequenza di uno o più caratteri alfanumerici (più l'underscore \_ ) e deve iniziare con una lettera o con l'underscore.

- X, gianfranco, Gianfranco, boh, vettore3 sono tutti nomi accettabili (attenzione: il C++ è case-sensitive, distingue tra maiuscole e minuscole!).
- 3 vettore, x \$ d, c <, 32! d non sono nomi accettabili (contengono caratteri speciali o iniziano con un numero).

**Tipo di dato**: indica quale tipo di valori può assumere la variabile (numero intero, numero decimale, carattere, stringa, numero booleano, …).

# **Variabili e tipi di dati**

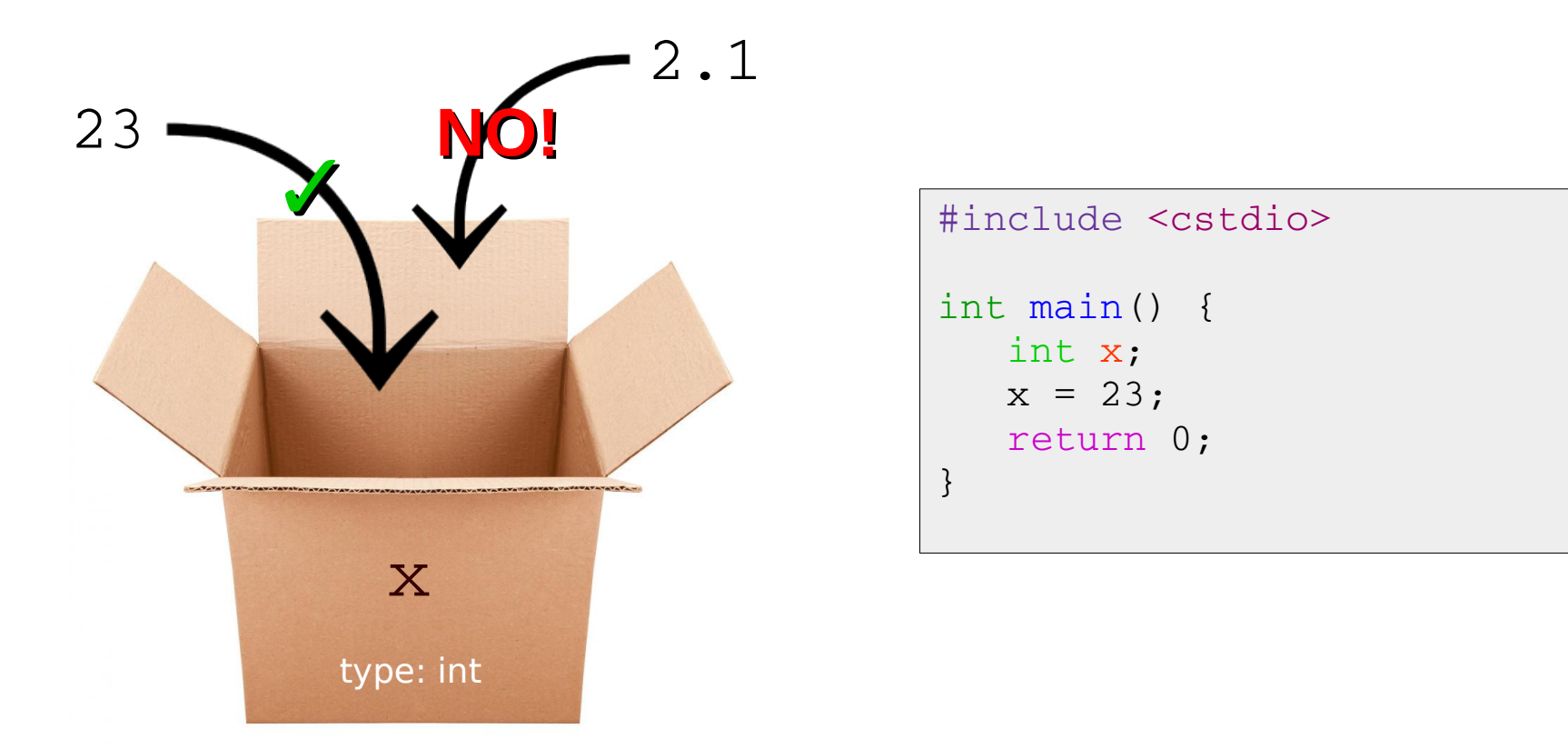

int x; è la **dichiarazione** della variabile. Riserva una cella di memoria per una nuova variabile chiamata x.

 $x = 23$ ; **assegna** alla variabile x (ovvero inserisce nella cella di memoria riservata) il valore 23.

13 Avremmo potuto anche scrivere semplicemente  $int x = 23$ ; (variabile **inizializzata**).

# **Tipi di dato fondamentali del C++**

- **int** : numeri interi
- **float** : numeri a virgola mobile
- double : numeri a virgola mobile (doppia precisione)
- **char** : singolo carattere
- boo1 : variabile booleana (vero/falso, 1/0)
- **void** : nessun valore (utile per funzioni che non devono ritornare un valore)

 $\ldots$ 

# **Operatori del C++**

● **Operatore di assegnamento (=)**: assegna un valore a una variabile.

Esempio:  $x = 5$ ; L'assegnamento avviene sempre da destra a sinistra:  $x = y$ ; assegna ad x il valore contenuto in  $y$ , mentre  $y$  resta inalterata.

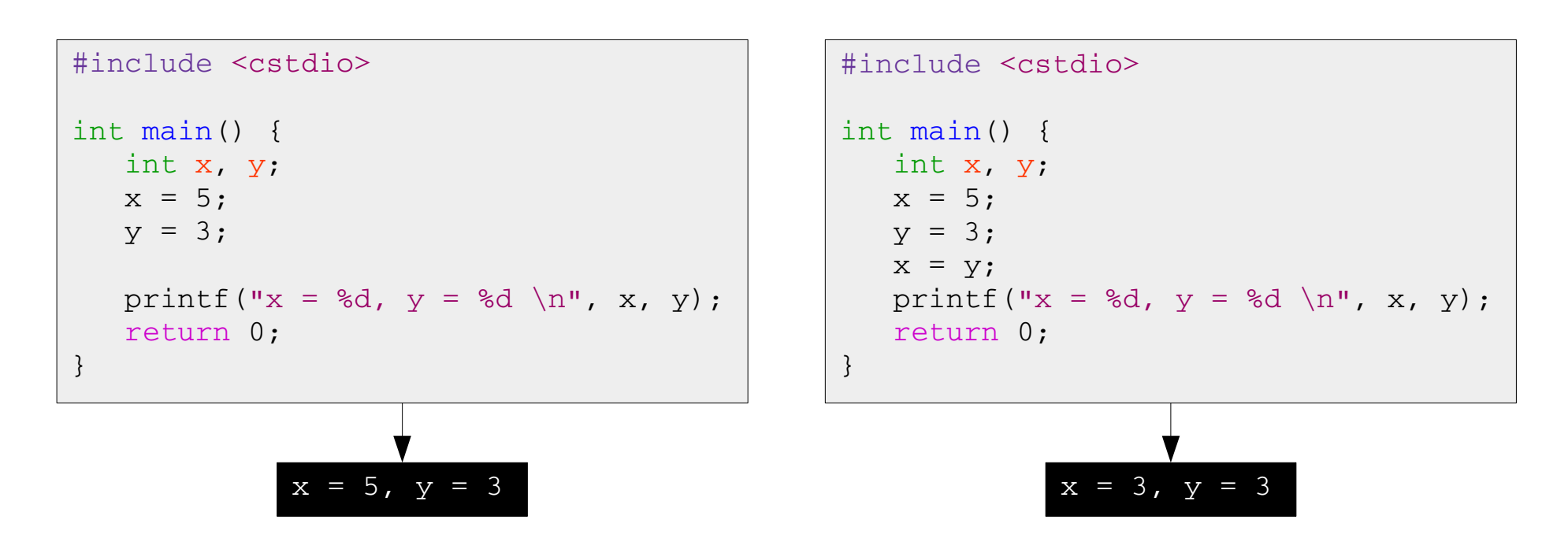

(%d indica che lì va inserito il valore di una variabile di tipo intero, specificata dopo)

# **Operatori del C++**

- **Operatori aritmetici (+, , \*, /, %)** Esempi (int  $x = 5$ , int  $y = 3$ ):
	- $\cdot$  Somma  $z = x+y$ ; printf $(\mathbf{u} z = \mathbf{d} \mathbf{d} \mathbf{u}, z)$ ;

$$
z = 8
$$

• Sottrazione

 $z = x-y;$ printf $("z = %d", z);$ 

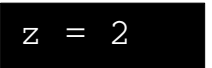

• Moltiplicazione  $z = x * y;$ printf $("z = %d", z);$ 

$$
z = 15
$$

• Divisione

 $z = x/y$ ; printf $("z = %d", z);$ 

$$
z = 1
$$

• Modulo (resto della divisione)  $z = x\frac{6}{y}$ ; printf $("z = %d", z);$ 

$$
z = 2
$$

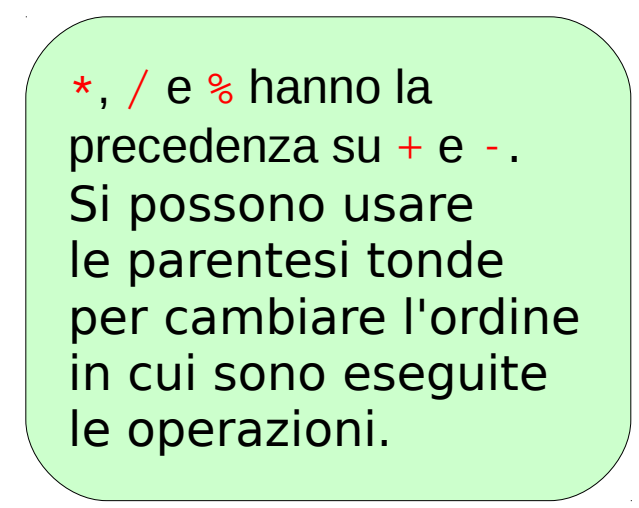

### **Esercizio 1**

- Definire due variabili float b e h e assegnargli un qualche valore;
- Stampare a schermo il risultato di somma, differenza, prodotto e divisione dei due numeri. Suggerimento: per stampare un float usare %f dentro a printf()

### **Esercizio 2**

• Modificare il seguente codice in modo da leggere due variabili int x, y scelte dall'utente;

```
#include <cstdio>
int main() {
      int x, y; 
      printf("Inserire la prima variabile: ");
   scanf(W<sub>8d</sub>'', \&x);   // ......
      return 0;
}
```
- assegnare alla prima variabile x il risultato del prodotto tra x e y;
- stampare a schermo x.

# **Funzioni**

Se un blocco di codice è ripetuto più volte o costituisce un algoritmo ben definito, può essere utile definire una funzione. Come le variabili, le funzioni devono avere un tipo.

Esempio: quadrato di un numero reale.

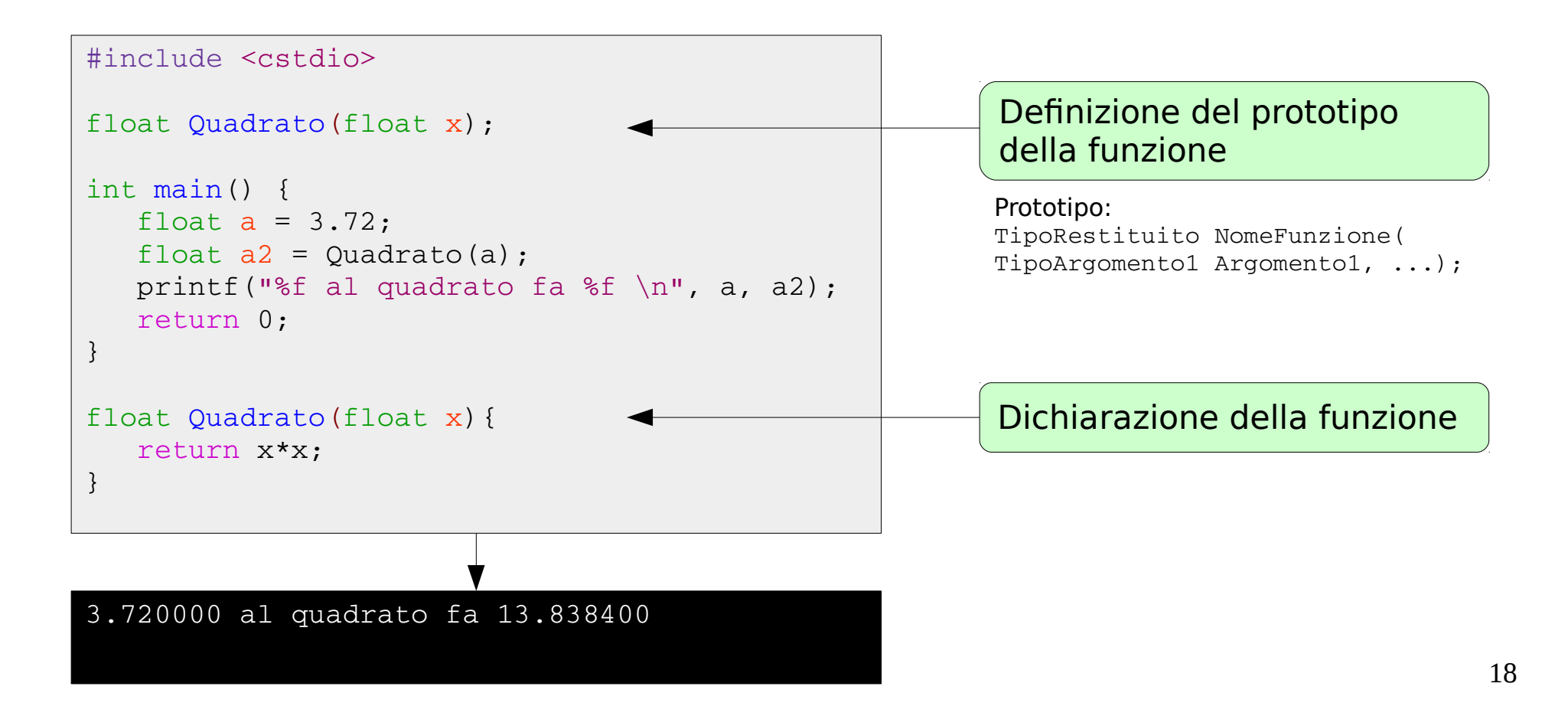

# **Strutture condizionali (if-else)**

Finora abbiamo sempre visto istruzioni eseguite in sequenza. È utile avere uno strumento per modificare il flusso del programma. Le struttura if-else permette di specificare che un dato blocco di istruzioni

deve essere eseguito solo se si verificano certe condizioni.

Esempio:

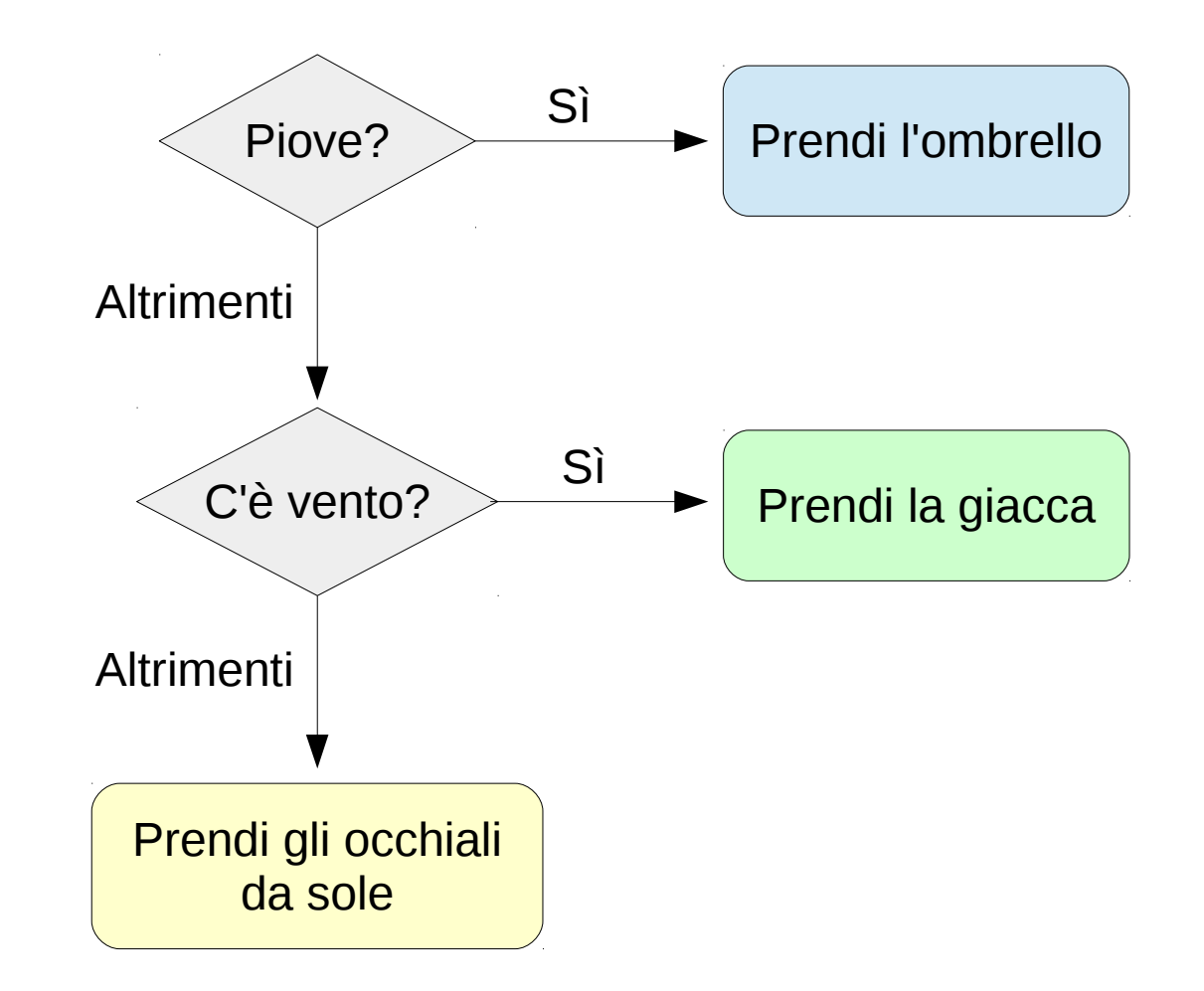

# **Strutture condizionali (if-else)**

```
int main() {
      bool rain, wind;
      rain = false;
      wind = true;
   if (rain == true) {
             PrendiOmbrello();
      }
   else if (wind == true) {
             PrendiGiacca();
      }
      else {
             PrendiOcchialiSole();
      }
    // fine della struttura if-else
      return 0;
}
```
# **Strutture condizionali (if-else)**

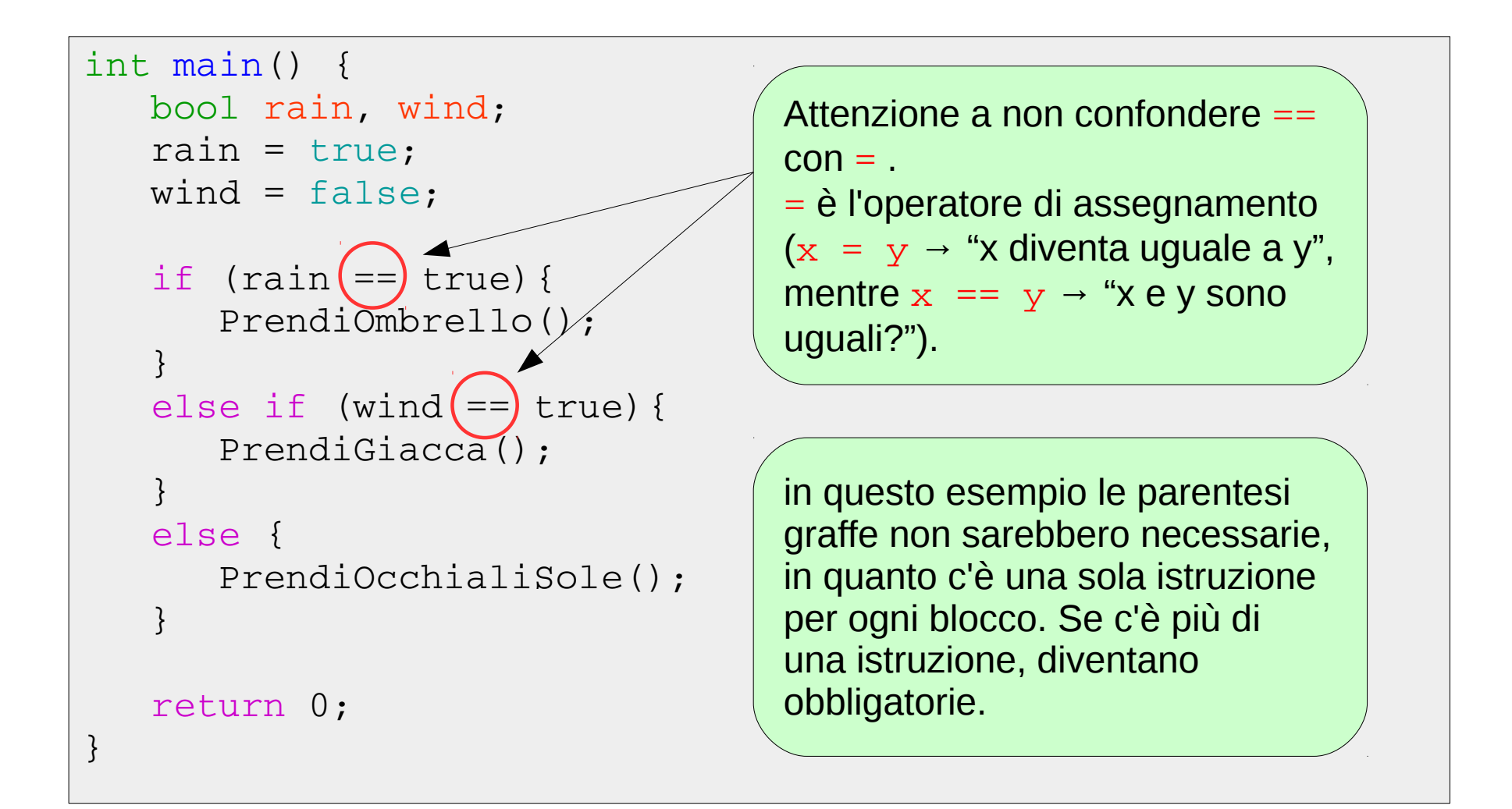

# **Operatori logici**

È possibile utilizzare gli operatori logici come AND ( $\&\&$ ), OR (||) e NOT (!).

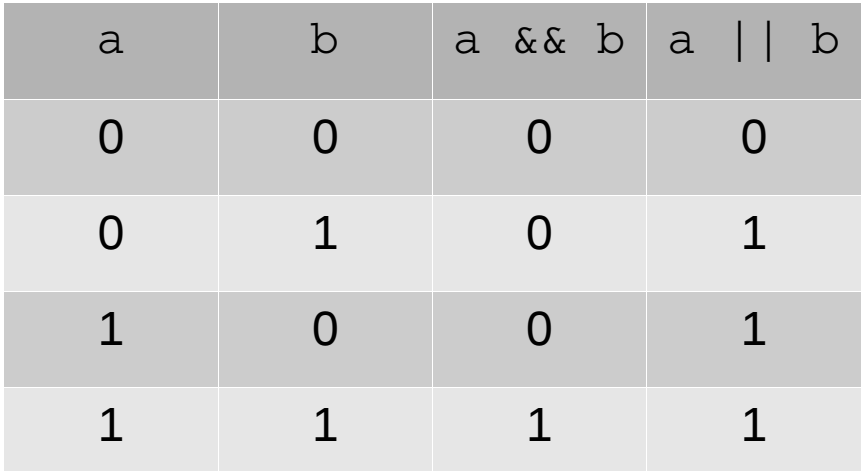

 $0 \rightarrow$  FALSE

 $1 \rightarrow \text{TRUE}$ 

Esempio:

if (a && !b) { ... Se a e non-b sono entrambe vere ...

# **Operatori logici e di confronto**

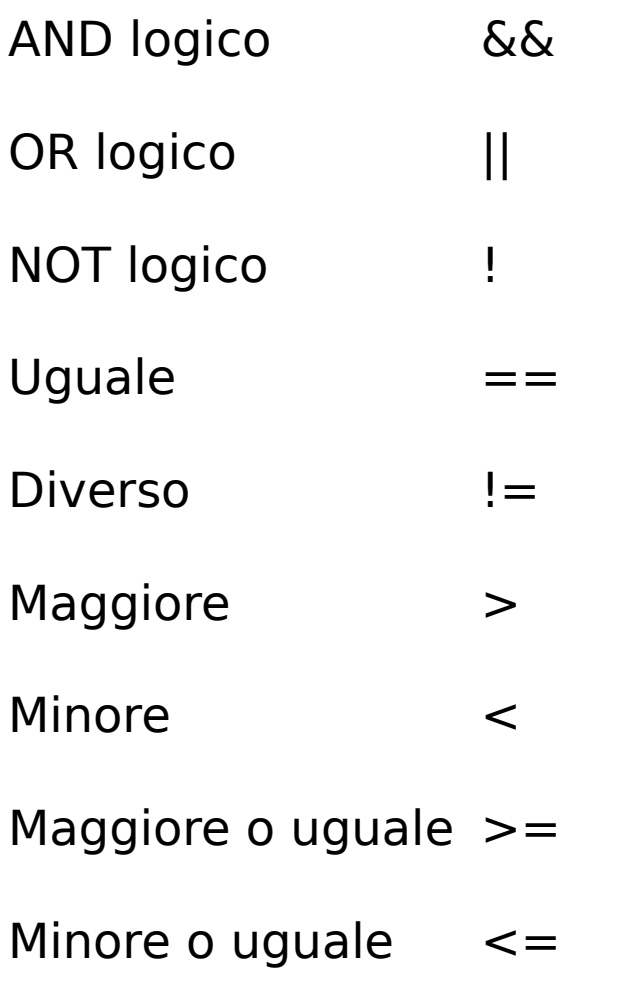

### **Esercizio 3 – Maggiore o minore**

• Scrivere un programma che legga da tastiera tre numeri e determini quale dei tre numeri sia il maggiore

### **Esercizio 4 – Pari o dispari**

- Leggere una variabile intera scelta dall'utente;
- Se la variabile è pari, stampare a schermo "è un numero pari", altrimenti stampare a schermo "è un numero dispari".

Suggerimento: ricordate che esiste l'operatore modulo % (resto della divisione intera).

### **Esercizio 5 – Programma che riconosce se un anno è bisestile**

- Leggere una variabile intera scelta dall'utente (anno)
- Stampare a schermo "è un anno bisestile" se l'anno inserito è bisestile, "non è un anno bisestile" altrimenti.

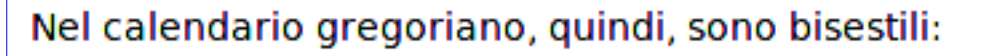

Suggerimento:

- · gli anni non secolari il cui numero è divisibile per 4;
- · gli anni secolari il cui numero è divisibile per 400.

### **Soluzione esercizio 3**

}

```
#include <cstdio>
int main(){
      int a, b, c;
      int massimo;
      printf("Primo numero: ");
      scanf("%d",&a);
      printf("Secondo numero: ");
      scanf("%d",&b);
      printf("Terzo numero: ");
      scanf("%d",&c);
   if (a \ge b) massimo = a;
      else massimo = b;
   if (c >= massimo) massimo = c;
      printf("%d è il massimo dei tre numeri \n", massimo);
      return 0;
```
# **Strutture iterative (ciclo for)**

Con le strutture iterative (cicli) è possibile eseguire ripetutamente un blocco di istruzioni.

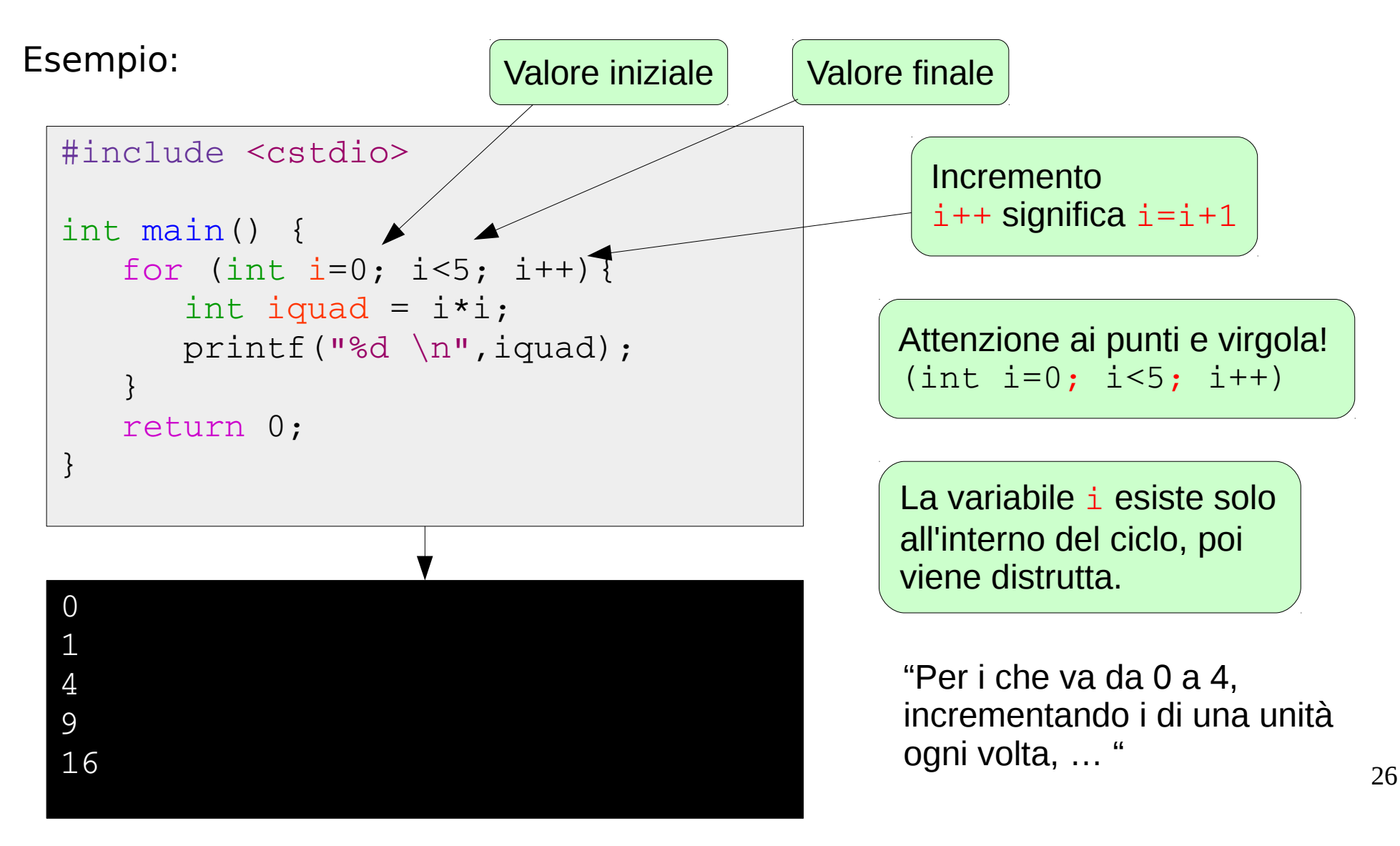

### **Esercizio 6 – Elevamento a potenza**

- Leggere un numero float x e un numero int n scelti dall'utente;
- Calcolare  $x^n$  e stampare il risultato a schermo.

### **Esercizio 7 – Fibonacci**

- Leggere un numero intero n scelto dall'utente
- Stampare a schermo i primi n numeri nella successione di Fibonacci.

Suggerimento: nella sequenza di Fibonacci, ciascun termine è la somma dei due precedenti. L'n-esimo numero di Fibonacci F(n) è dato da: F(n) = F(n-1)+F(n-2) . È necessario definire i due termini iniziali.

Dunque, i primi termini della successione sono: 1, 1, 2, 3, 5, 8, 13, 21, ...

# **Array**

Gli array sono insiemi di variabili dello stesso tipo, analoghi a vettori o matrici. Esempio:

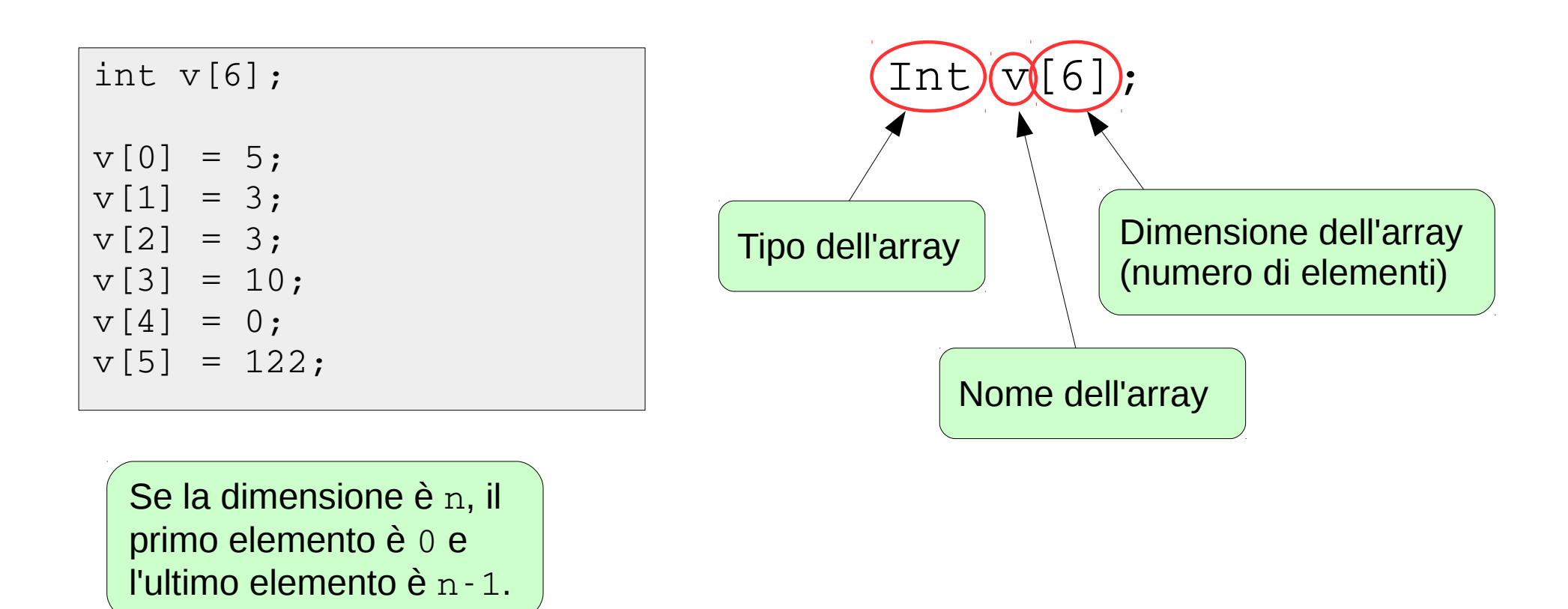

Attenzione alle parentesi quadre!

# **Array**

Esempio: calcolare la media dei voti di 10 studenti.

```
#include <cstdio>
int main() {
   int voto[10] = \{27, 28, 28, 22, 30, 18, 25, 28, 30, 27\};
   float media = 0;
      for (int istud=0; istud<10; istud++){
      median = media + voto[istud];   }
   median = median/10;   printf("La media dei voti è %f \n", media);
      return 0;
}
```
Notare le parentesi graffe { … } nella dichiarazione e inizializzazione dell'array.

**Oggetto**: insieme di dati, con le funzioni che servono a manipolare quegli stessi dati.

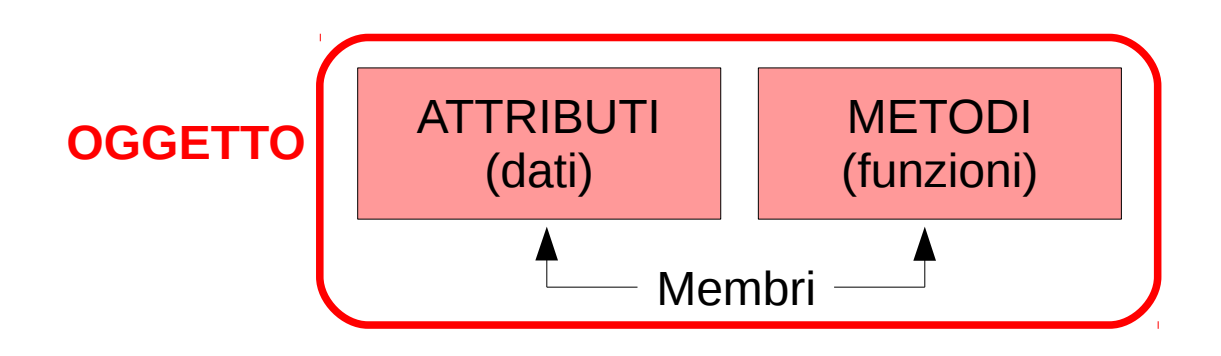

**Stato** di un oggetto: valore di tutti i suoi parametri in un certo istante.

**Classe**: tipo di dato astratto che permette la creazione di oggetti secondo le caratteristiche della classe stessa.

Gli oggetti sono *istanze* di  $($  = "appartengono a") una classe.

In sostanza gli oggetti sono come delle variabili e le classi sono i corrispondenti tipi.

Esempio: classe **Rettangolo**

### Attributi:

- base
- altezza

Gli attributi definiscono completamente un particolare rettangolo (oggetto).

### Metodi:

- impostare valori di base e altezza
- calcolare l'area
- sapere se è un quadrato

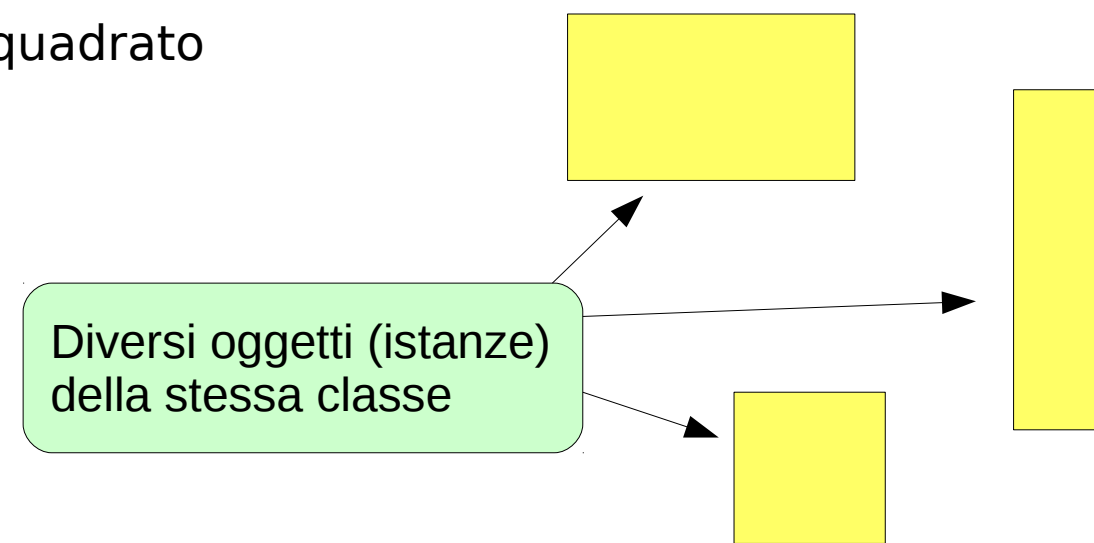

...

```
#include <cstdio>
class Rettangolo {
      private:
            float base, altezza;
      public:
      void ImpostaValori(float, float);
      float Area():
            bool Quadrato();
};
void Rettangolo::ImpostaValori(float b, float h){
   base = b;
   altezza = h;
}
float Rettangolo::Area(){
      return base*altezza;
}
bool Rettangolo::Quadrato(){
      if (base == altezza) return true;
      else return false;
}
                                                             I membri definiti come
                                                             private non sono
                                                             visibili all'esterno della
                                                             classe, quelli public sì
```
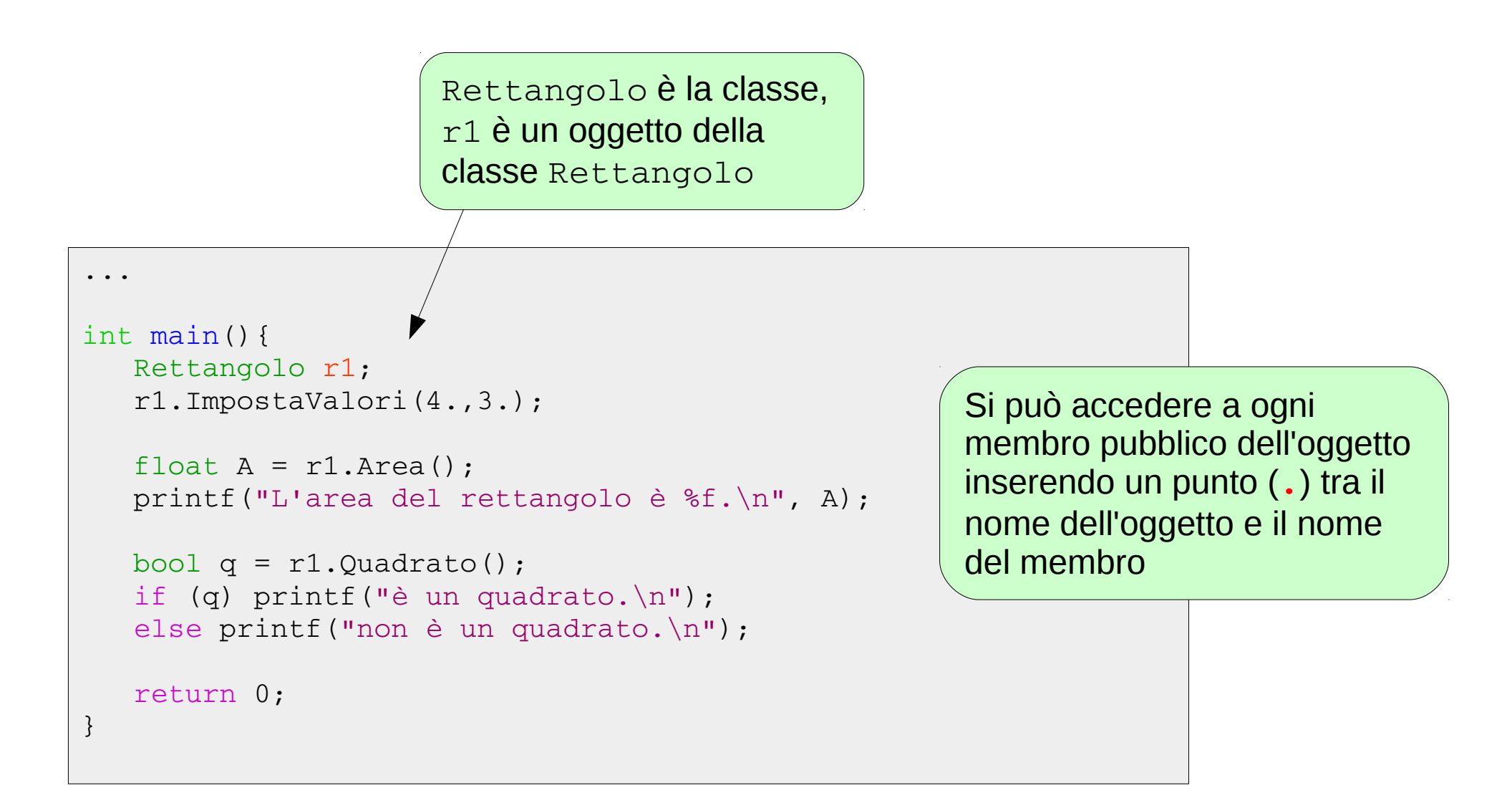

Vantaggi della programmazione orientata ad oggetti:

Divisione del programma in unità auto-consistenti **✓**

- Livello di astrazione più alto: programmazione più vicina all'utente che **✓** alla macchina.
- Semplificazione nella manutenzione e nel riuso del codice. **✓**

### **Esempio: un videogioco**

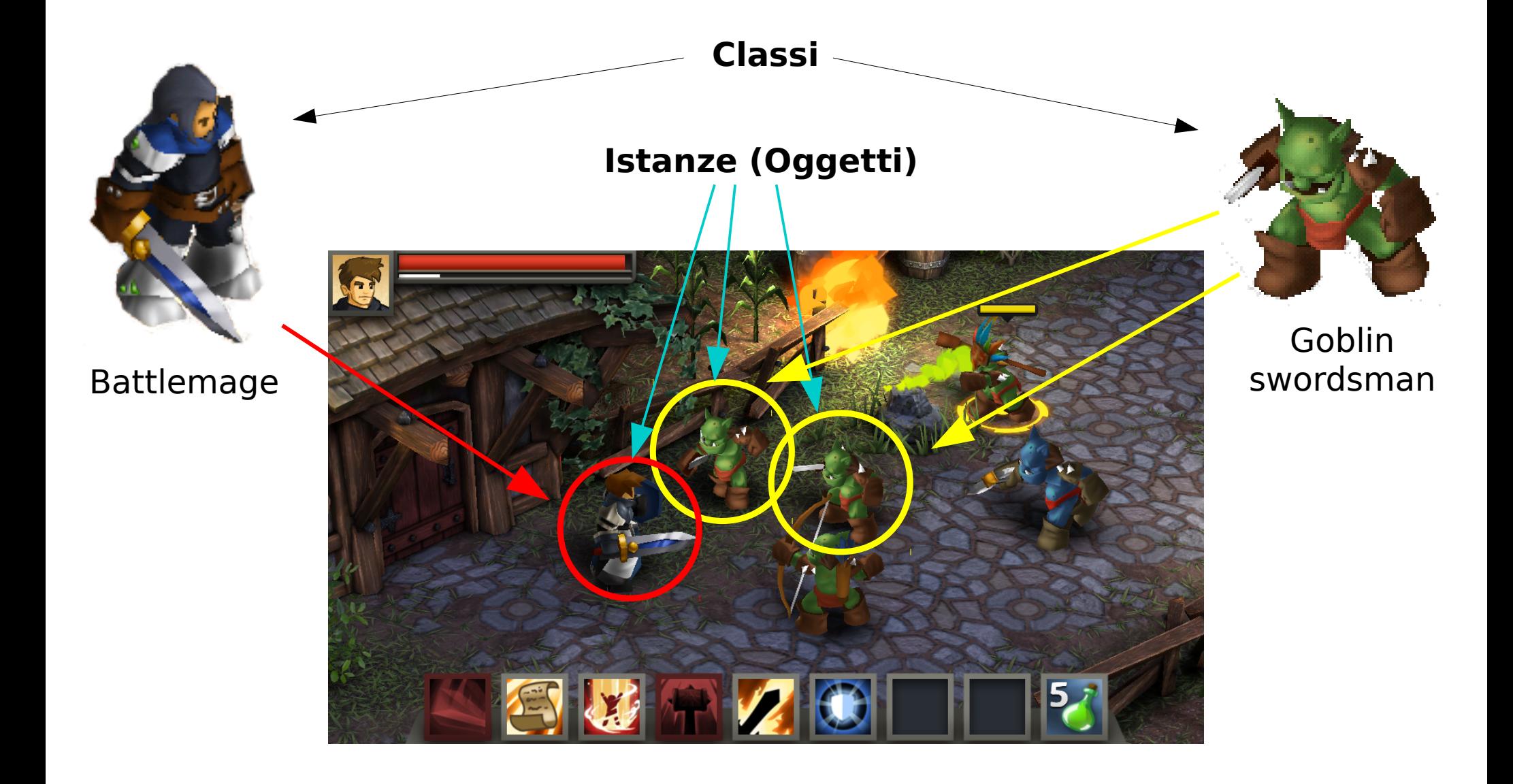

# **Puntatori**

Un puntatore è una variabile il cui contenuto è l'indirizzo di memoria di un'altra variabile.

```
int x = 5; // definisce una variabile il cui contenuto è 5
int * p; // definisce un puntatore a una variabile int
p = &x; // assegna al puntatore p l'indirizzo di memoria della variabile x
printf("%d \n\tan x; // stampa 5
printf("%d \n",p); // stampa 38987504, l'indirizzo di memoria di x
printf("%d \n",*p); // stampa 5, il contenuto della variabile puntata da p
```
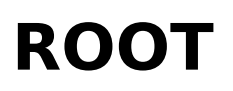

ROOT è un **framework orientato ad oggetti** usato per l'**analisi dati** in fisica delle particelle.

ROOT fornisce:

- molte **classi** utili per creare istogrammi, riempirli, fare un fit dei dati e molto altro;
- un'**interfaccia grafica** che permette di visualizzare gli oggetti creati;
- CINT, un interprete di C++.

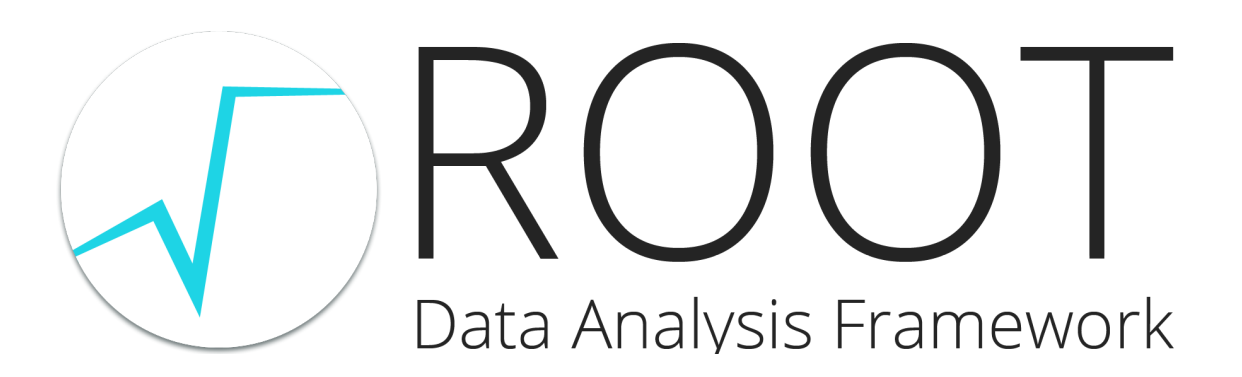

Per aprire l'interprete, digitare root in un terminale.

```
// Dichiarazione dell'istogramma
TH1F * h = new TH1F("hvoti", "voti degli studenti", 6, 24.5, 30.5);
h>Fill(26); // incrementa di 1 il bin 26
h->Fill(27);
h>Fill(28,4); // incrementa di 3 il bin 28
h->Fill(30);
h->Fill(27);
h>Draw(); // disegna l'istogramma
```
### **Creare un'istogramma**

### 1) Metodo statico

### TH1F h(argomenti...)

- crea l'oggetto istogramma di tipo TH1F
- statico: viene allocata automaticamente memoria per l'oggetto ma non può essere rimossa "al volo", ci pensa il programma.
- $\bullet$  h. Fill $(\ldots)$

### 2) Metodo dinamico

```
TH1F * h = new TH1F(argomenti...)
```
- istogramma è un puntatore di tipo TH1F
- crea l'oggetto
- può essere creato(new)/rimosso(delete) "al volo".
- $h$ ->Fill $(...)$

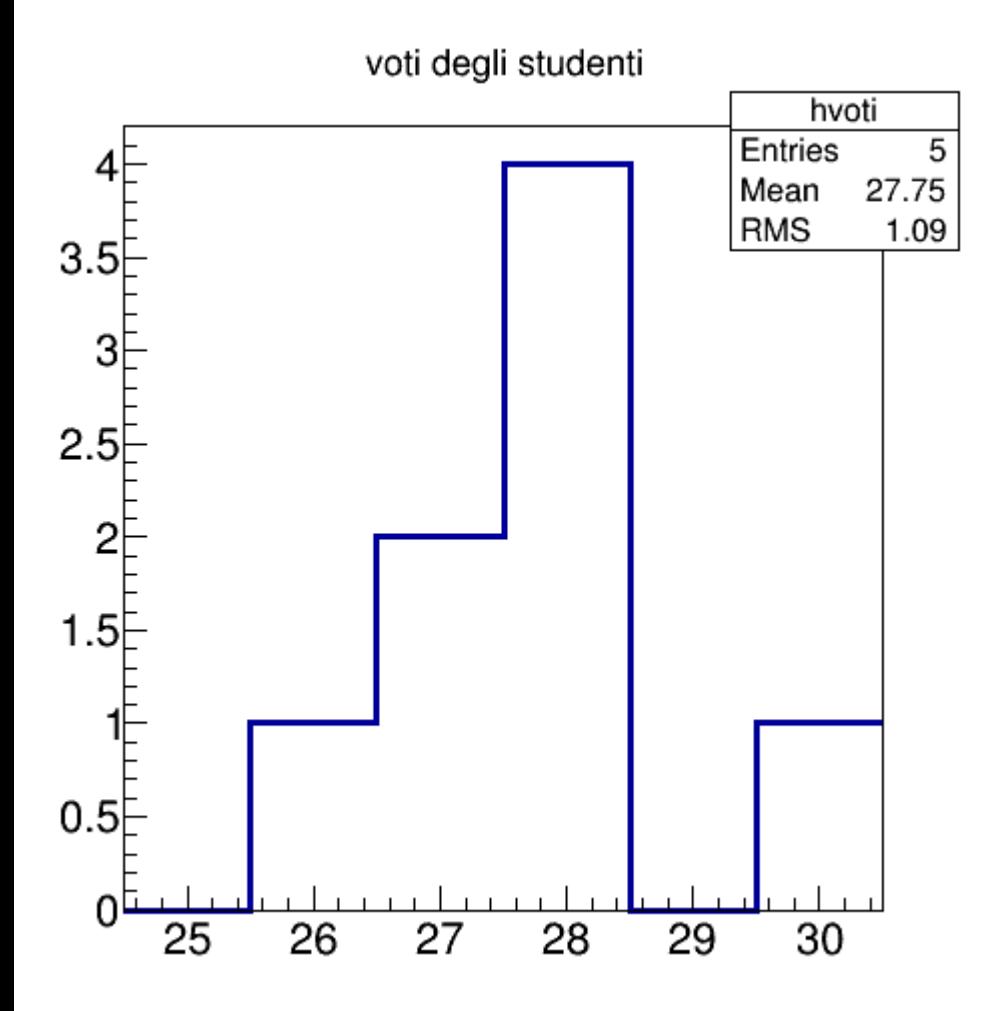

TH1F \* h = new TH1F("hvoti", "voti degli studenti", 6, 24.5, 30.5);

- TH1F: classe istogramma di float 1-dimensionale. (altre opzioni: TH2F, TH3F, TH1I, …).
- "hvoti": nome dell'istogramma.
- "voti degli studenti": titolo dell'istogramma.
- 6: numero di bin.
- $\cdot$  24.5, 30.5: x iniziale e x finale.

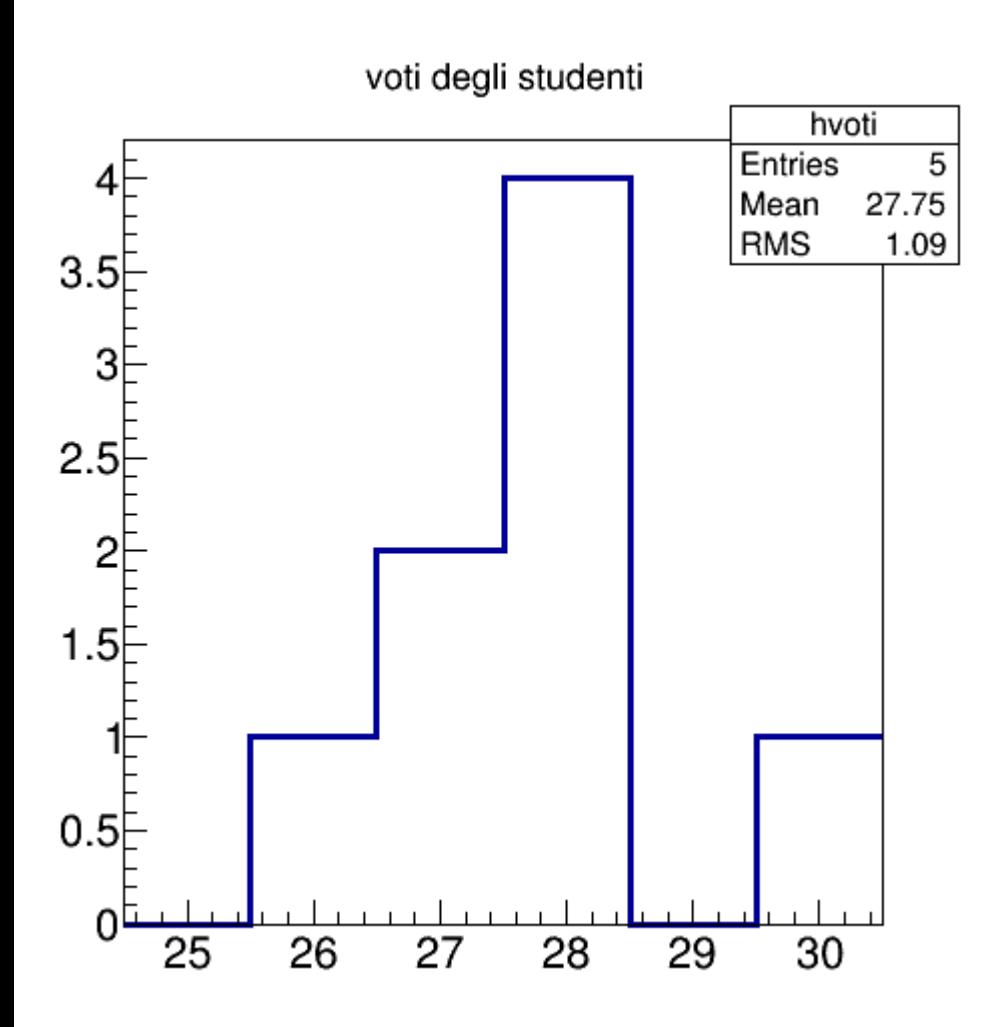

#### $h$ ->Fill(27);  $h$ ->Fill(28,4);

- $\cdot$  Fill() è un metodo della classe TH1:
	- $\bullet$  Fill(x): riempie di una unità il bin corrispondente ad x.
	- Fill $(x,w)$ : riempie di una quantità w il bin corrispondente ad x.
- Si può usare anche per istogrammi 2 e 3 dimensionali:
	- Fill $(x, y)$ , Fill $(x, y, w)$ , Fill $(x, y, z)$ ,  $Fill(x,y,z,w).$

#### $h$ ->Draw();

- Draw() disegna l'istogramma. Possono essere specificate molte opzioni:
	- Draw("SAME") sovrappone l'istogramma a un istogramma precedentemente disegnato.
	- Draw("E") disegna le barre d'errore.
	- ...

● **Tbrowser b** mostra l'interfaccia grafica di ROOT

#### ● **.q** exit cint

- . qqq exit cint mandatory
- . qqqqq exit process immediately
- . qqqqqqq abort process
- Tab-completion dei comandi e dei nomi di file
- $\cdot$  Tutti i tipi del C++ sono disponibili:
	- $\cdot$  int  $\rightarrow$  **Int t**
	- float → **Float\_t**
	- double → **Double\_t**
	- $\bullet$  …
- I nomi delle classi iniziano con T:
	- $\cdot$  TH1F  $\rightarrow$  istogramma 1-dimensionale contenente float
	- $\cdot$  **TF1**  $\rightarrow$  funzione 1-dimensionale
	- **TFile** → file

### **Istogrammi**

Aprite root, create e riempite un istogramma: TH1F  $*$  h1 = new TH1F("h1","titolo istogramma", 100, -3.,3.); h1>FillRandom("gaus",10000);

Provate a smanettare con l'istogramma che avete creato:

• Cambia colore della linea h1->SetLineColor(kRed); • Dai un titolo h1->SetTitle("titolo"); • Titolo dell'asse x h1->SetXTitle("asse x"); • Colore del marker h1->SetMarkerColor(kGreen); • Dimensione del marker h1->SetMarkerSize(2.); • Stile del marker h1->SetMarkerStyle(kStar); • Istogramma con barre di errore  $h1\rightarrow\text{Draw}$  ("e"); • Sovrapponi un secondo istogramma  $h2\rightarrow\text{Draw}$  ("same"); • Riempi istogramma con gaussiana  $h1\rightarrow$ FillRandom("gaus");

Molte informazioni su come funzionano gli istogrammi su ROOT le potete trovare su: https://root.cern.ch/root/html534/guides/users-guide/Histograms.html

### **Statistics Box**

Mostra diverse informazioni sull'istogramma:

nome, media, rms, numero di entries, …

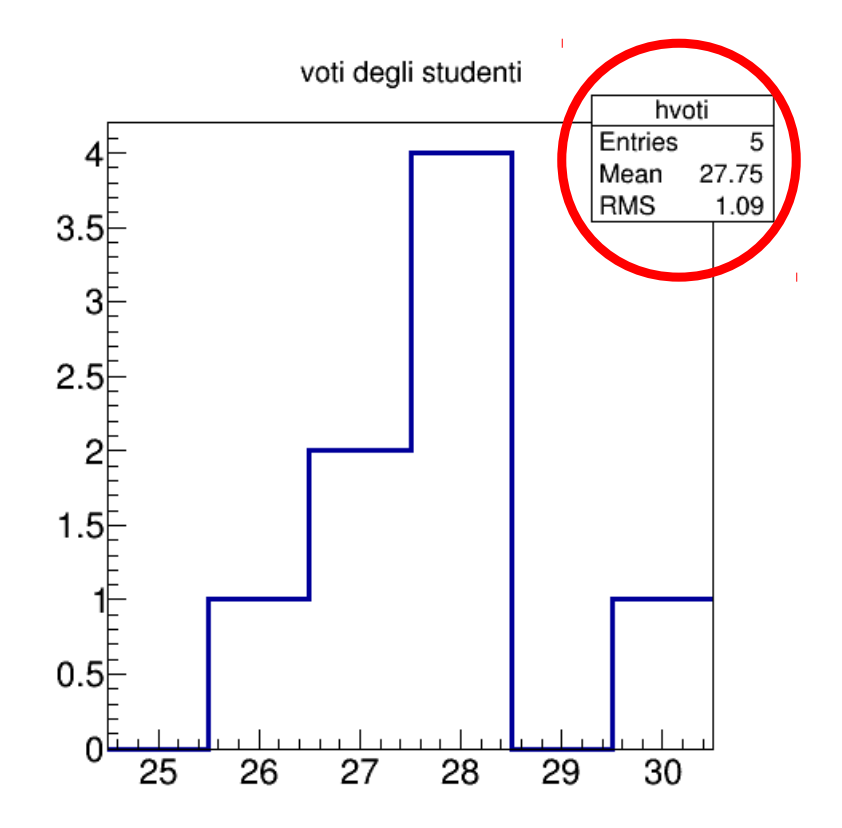

- Default gStyle->SetOptStat();
- Togli la statbox gStyle->SetOptStat(0);
- Mostra tutto gStyle->SetOptStat(1111111);
- Mostra nome e numero di eventi gStyle->SetOptStat(11);

I programmi scritti per ROOT vengono solitamente chiamati Macro.

Differenze rispetto a un programma in C++: la funzione principale non è più main() ma deve avere lo stesso nome del file di codice.

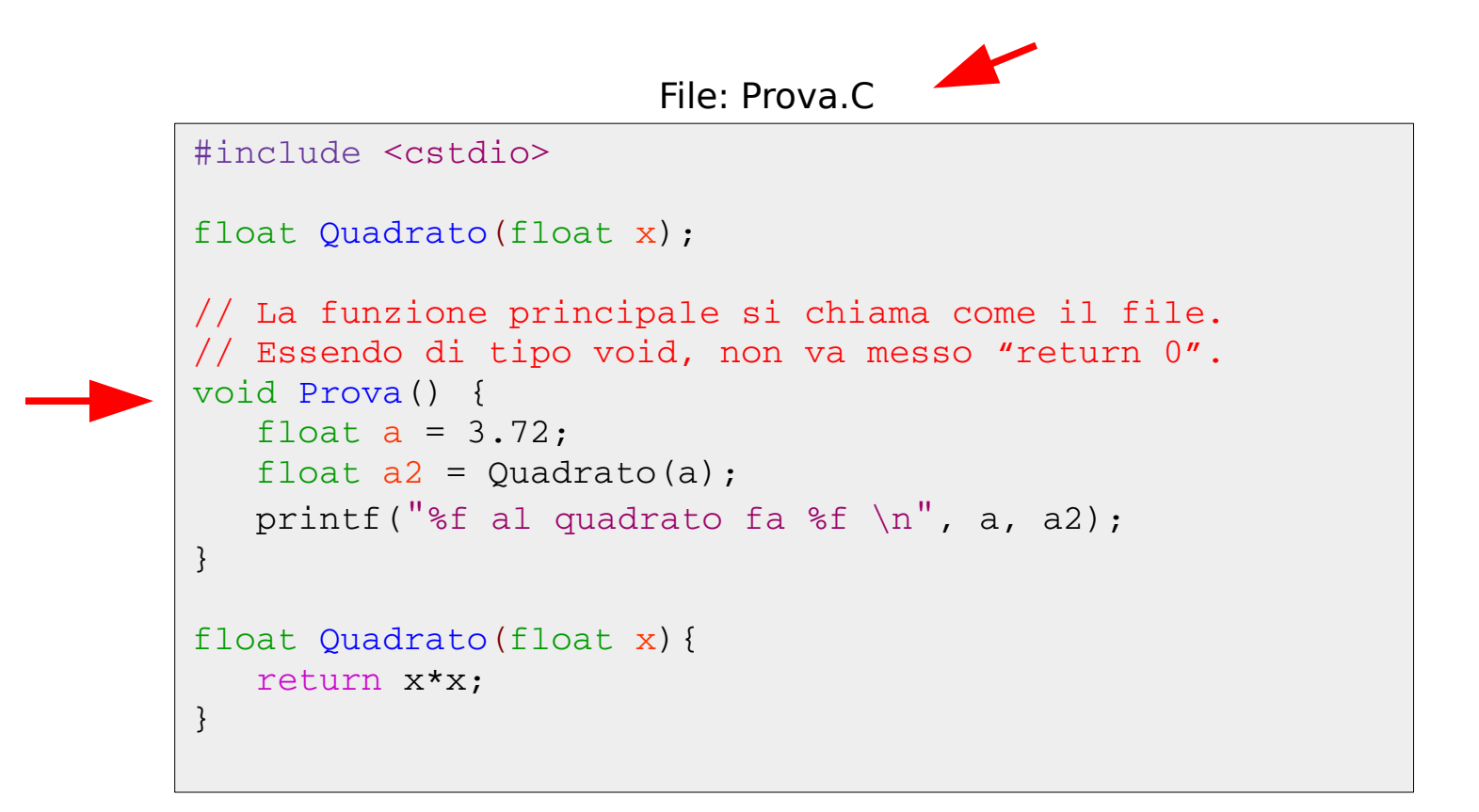

Con le Macro, si può utilizzare direttamente CINT per compilare. Perciò, dopo aver digitato root da terminale:

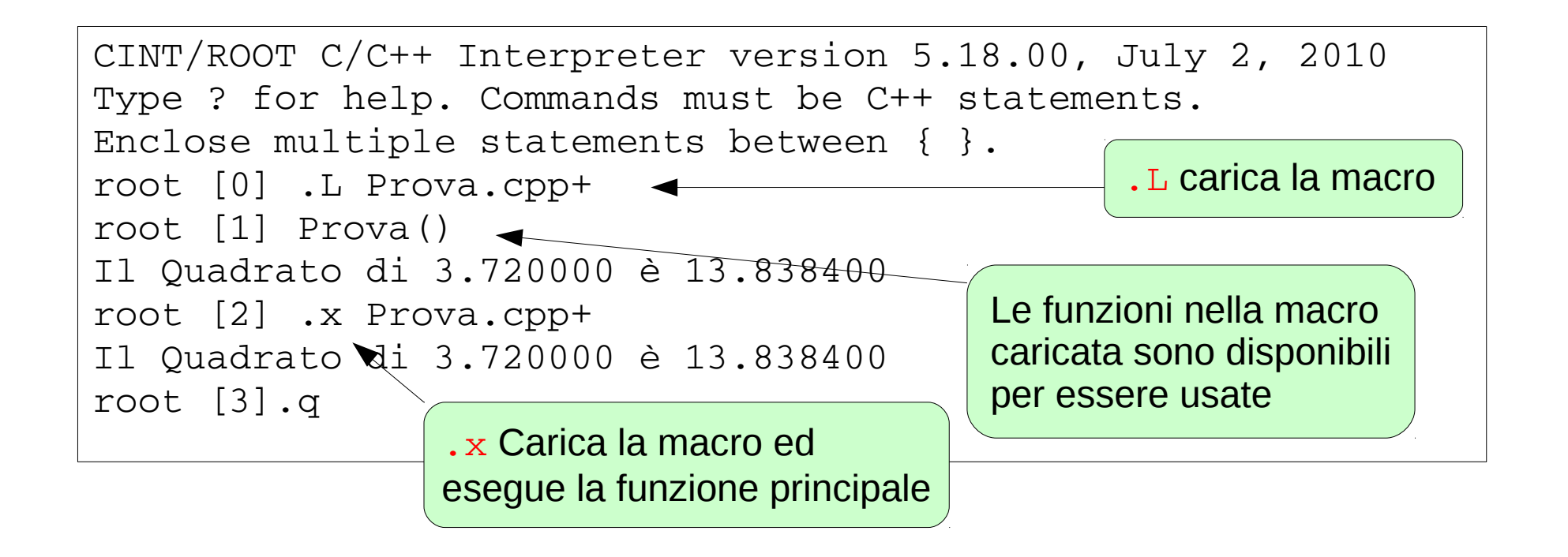

Senza il + alla fine del nome della macro, la macro viene interpretata.

```
{
   TH2F *hpxpy = new TH2F("hpxpy","py vs px", 40, -4, 4, 40, -4, 4);
   TH1F *hpx = new TH1F("hpx","px",40,-4,4);
   TH1F *hpy = new TH1F("hpy","py",40,-4,4);
      Double_t px, py;
   for (Int t i=0; i<50000; i++){
            gRandom>Rannor(px,py);
            hpxpy>Fill(px,py);
      hpx->Fill(px);
      hpy->Fill(py);
      }
   hpxpy->Draw("col");
```
1) Apri il terminale 2) edita la macro 3) esegui la macro

}

#### **Esempio: fit gaussiano**

4)  $hpx->Draw()$ 5) esegui un fit gaussiano tramite l'interfaccia "fit panel"

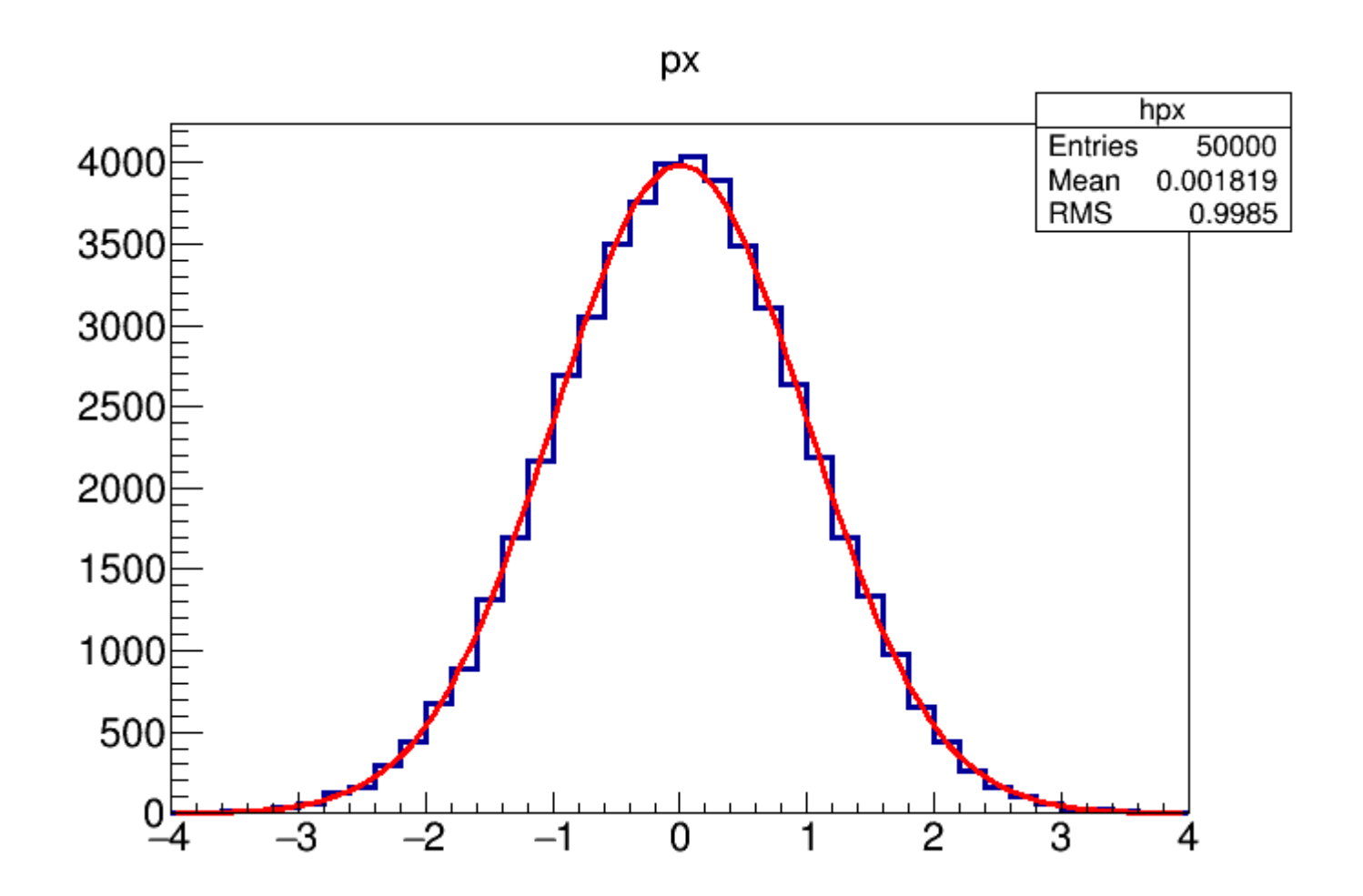

### **Un po' di cosmesi**

### ● **Line**

10

2

h->SetLineWidth(4);

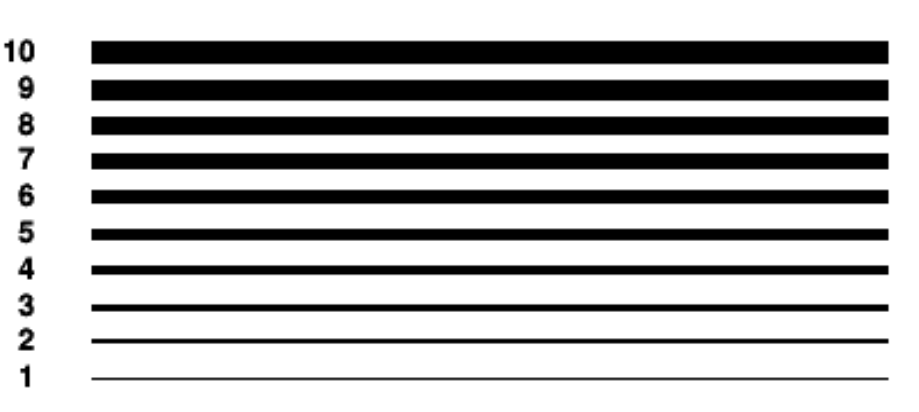

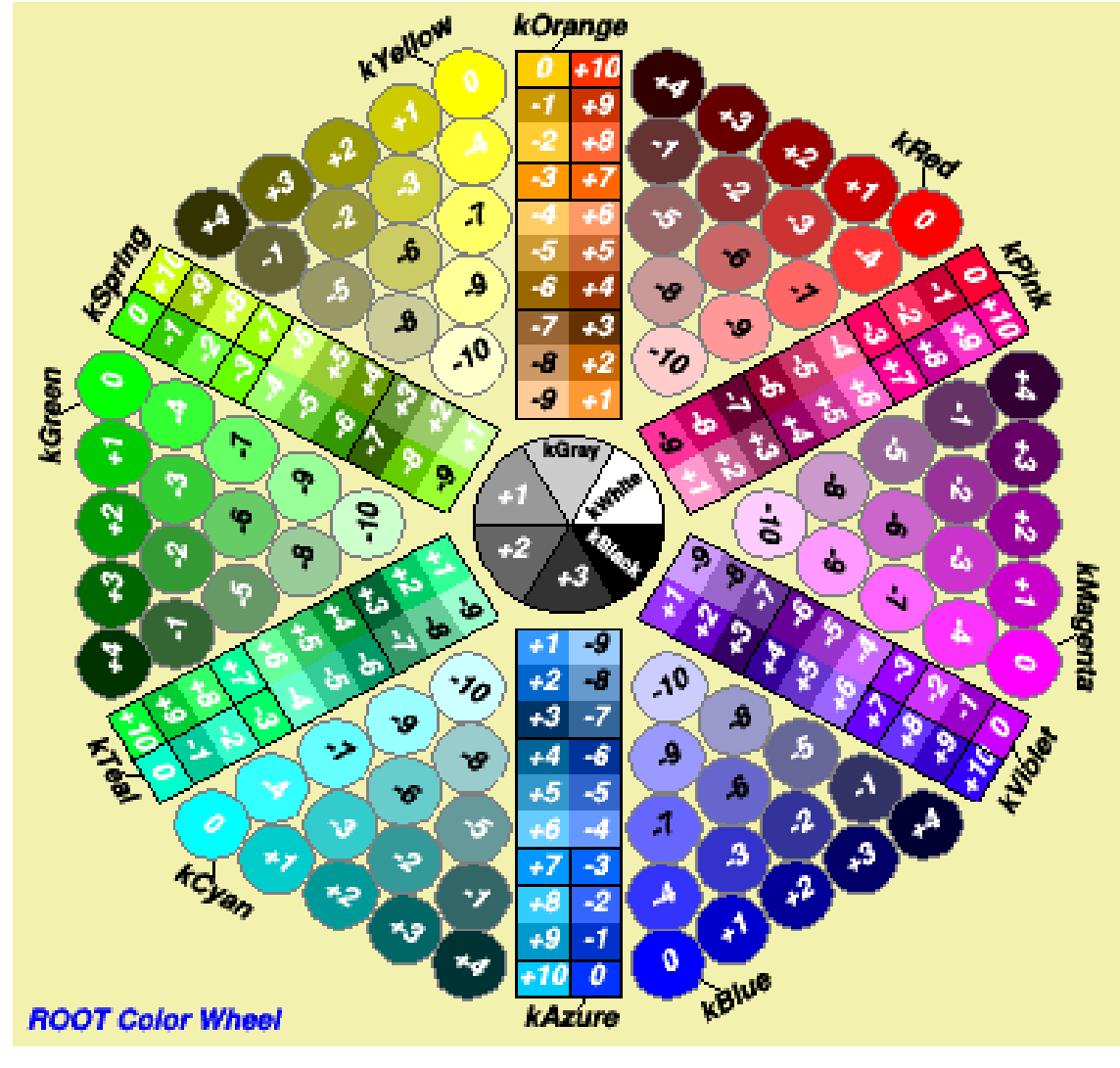

h->SetLineStyle(3);

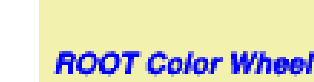

h>SetLineColor(kMagenta+2);

7 --------------------------------- h->SetFillColor(kBlue);

### **Un po' di cosmesi**

### ● **Marker**

h>SetMarkerSize(2);

h->SetMarkerColor(kBlue-1);

h->SetMarkerStyle(kStar);

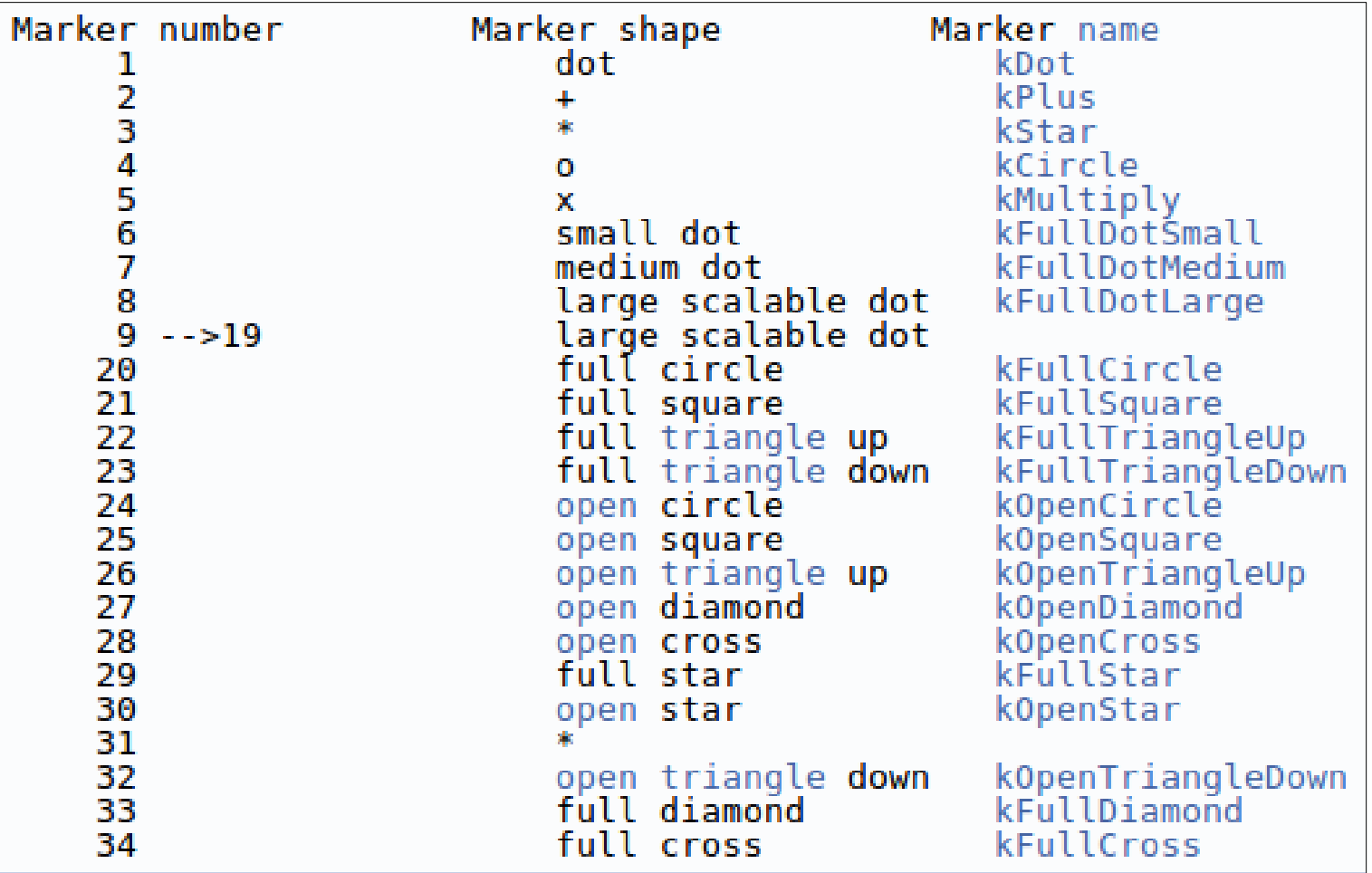

#### **Drawing options (Histogram)**

Si possono concatenare più opzioni con o senza spazi es: h->Draw("same e1 p"); oppure h->Draw("samee1p");

Opzioni (solo alcuni esempi):

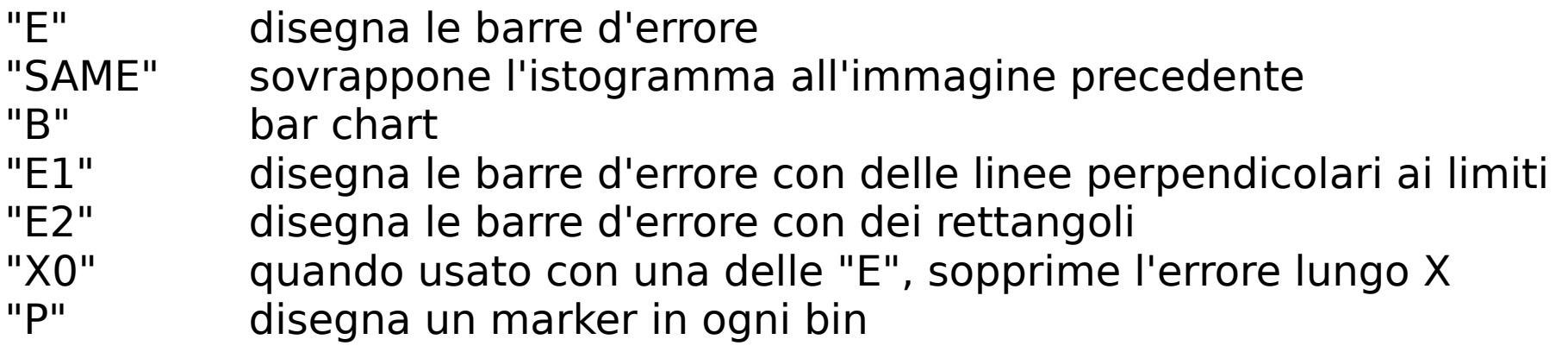

#### **Esempio**

Fit di un graph con una funzione esterna.

```
Double_t fitf(Double_t *v, Double_t *par){
  Double t fitval = par[0]+par[1]*TMath::Sin(par[2]*v[0]);
    return fitval;
}
void myfit(){
  float x[4] = \{0, 3, 6, 9\};
  float y[4] = \{2.5, 5.1, 2.0, 1.2\};
  float errx[4] = \{1, 1, 1, 1\};
  float erry[4] = \{0.3, 0.3, 0.7, 0.9\};
  TGraphErrors *qr3 = new TGraphErrors (4, x, y, errx,erry);TF1 *func = new TF1("fit", fitf, 0, 25, 3);
  func->SetParameters(3,2,0.6);
    func>SetParNames("par0","par1","par2");
    gr3>SetMarkerStyle(21);
  qr3->Draw("AP");
  qr3->Fit("fit");
}
```
dove x e y sono array di n elementi (così come errx e erry, gli errori associati) $_{\rm 52}$ TGraph gr(n,x,y); //senza errori TGraphErrors gr(n,x,y,errx,erry) //con gli errori

### **Esempio**

Fit di un graph con una funzione esterna.

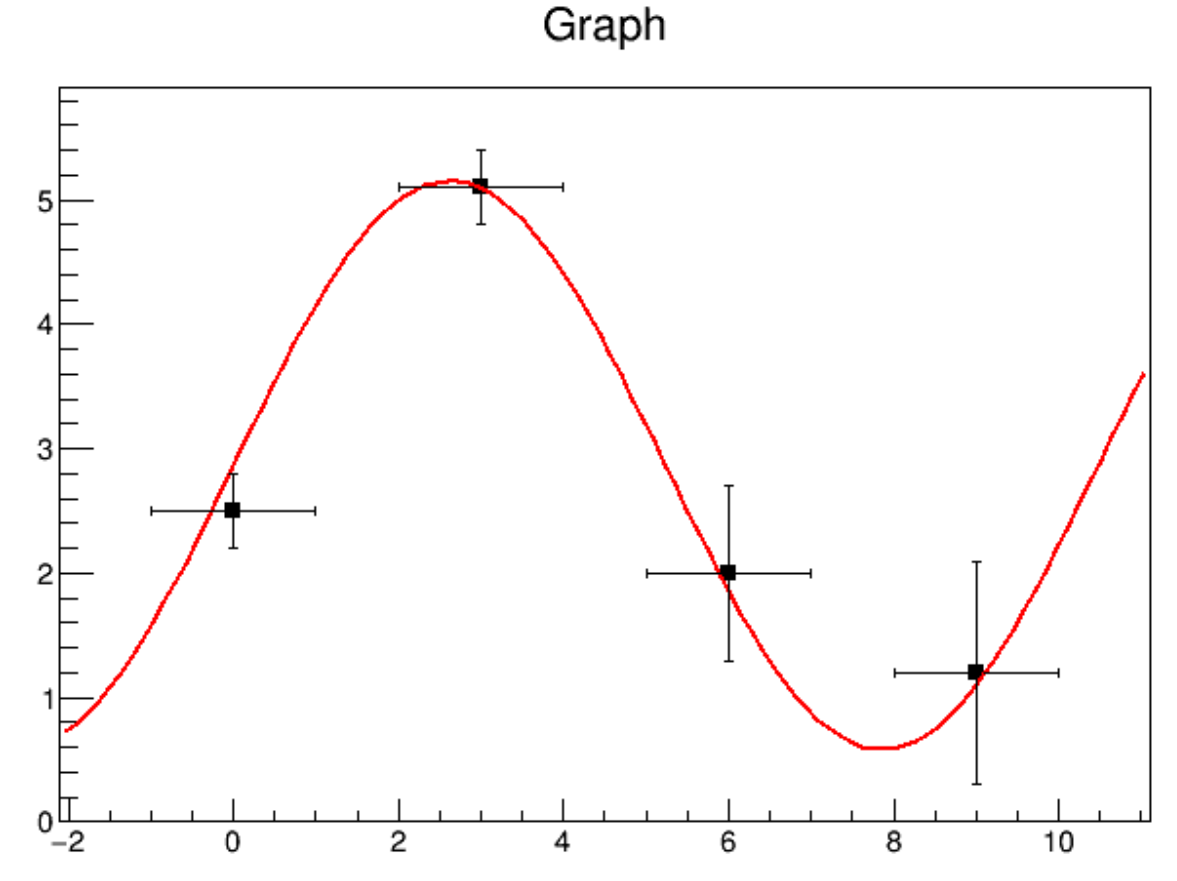

Drawing options (Graph):

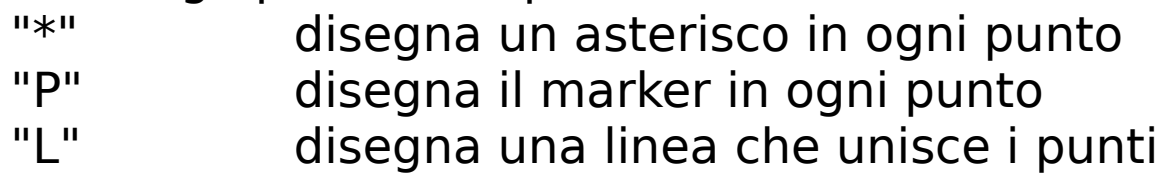

Per sovrapporre due TGraph (o due TgraphErrors), il secondo non deve avere  $_{53}$ l'opzione "A".

#### **Esempio**

Il seguente esempio mostra come leggere dati da un file, metterli in un istogramma e salvare l'istogramma in un file root.

```
void basic2() {
//   example of macro to create can ntuple reading data from an ascii file.
//   This macro is a variant of basic.C
//Author: Rene Brun
   TString dir = qSystem->UnixPathName(FILE);
   dir.ReplaceAll("basic2.C","");
   dir.ReplaceAll(\sqrt{''}/\sqrt{''}/\sqrt{''});
   TFile *f = new TFile("basic2.root", "RECREATE");
   TH1F *h1 = new TH1F("h1", "x distribution", 100, -4, 4);   TTree *T = new TTree("ntuple","data from ascii file");
   Long64 t nlines = T->ReadFile(Form("%sbasic.dat",dir.Data()),"x:y:z");
      printf(" found %lld points\n",nlines);
   T->Draw("x","z>2");
   T->Write();
}
```
sorgente: <https://root.cern.ch/root/html/tutorials/tree/basic2.C.html> dati: http://www.cern.ch/iosys/basic.txt

Draw a simple graph <http://root.cern.ch/root/html/tutorials/graphs/graph.C.html>

Draw two graphs with error bars <https://root.cern.ch/root/html/tutorials/graphs/gerrors2.C.html>

Draw 2D function <http://root.cern.ch/root/html/tutorials/graphs/surfaces.C.html>

Fill a 1D histogram from a parametric function <https://root.cern.ch/root/html/tutorials/hist/fillrandom.C.html>

Simple fitting example <http://root.cern.ch/root/html/tutorials/fit/fit1.C.html> Questo è solo un po' più complesso!

<https://root.cern.ch/root/html/tutorials/geom/station1.C.html>

### **Esercizio**

- 1) Crea un graph con 5 punti
- 2) I punti da inserire sono (1.0, 2.1), (2.0, 2.9), (3.0, 4.05), (4.0, 5.2), (5.0, 5.95)
- 3) Metti gli errori di x a 0.0 e gli errori di y a 0.1
- 4) Disegna il graph (con assi e barre d'errore)
- 5) Crea una funzione 1dim f(x)=mx+b e usala per fare un fit dei punti
- 6) Ottieni i parametri m e b dalla funzione e le loro incertezze

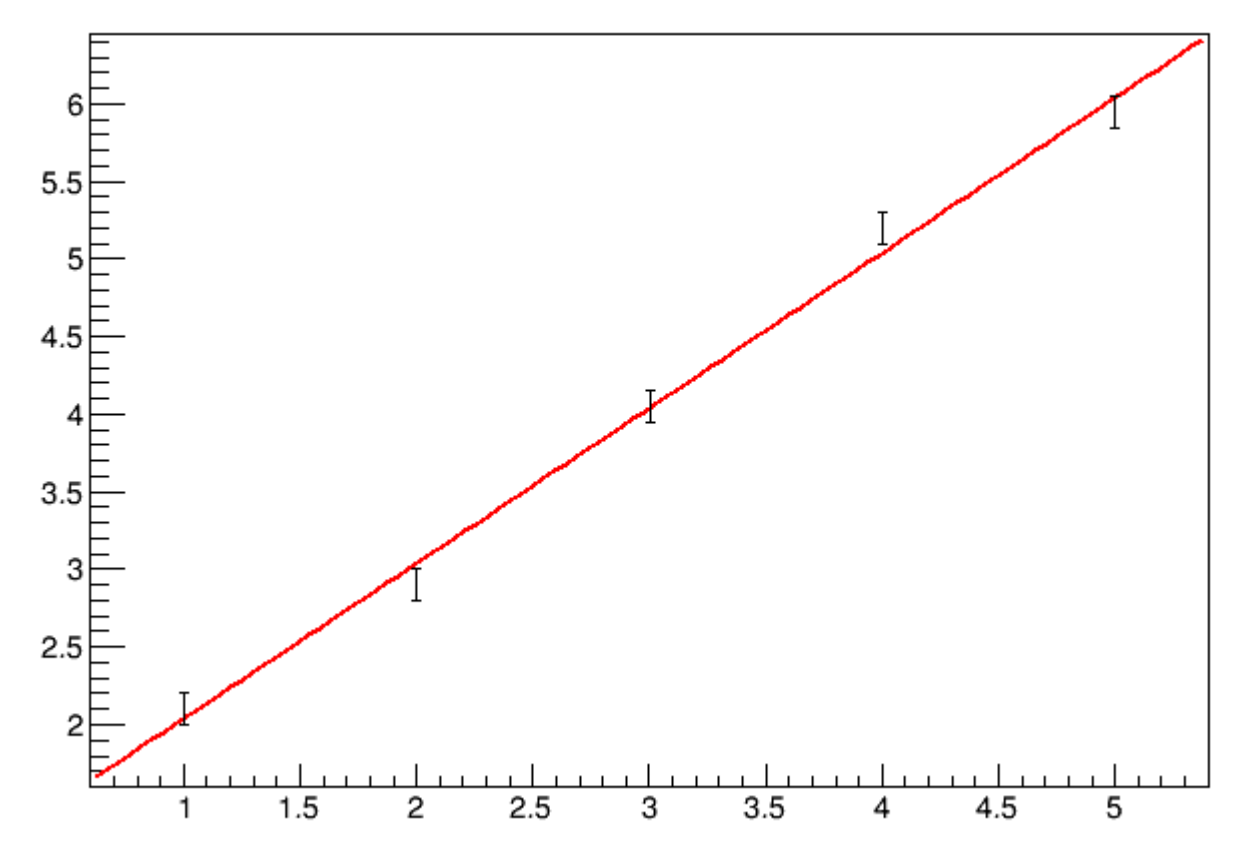

Graph